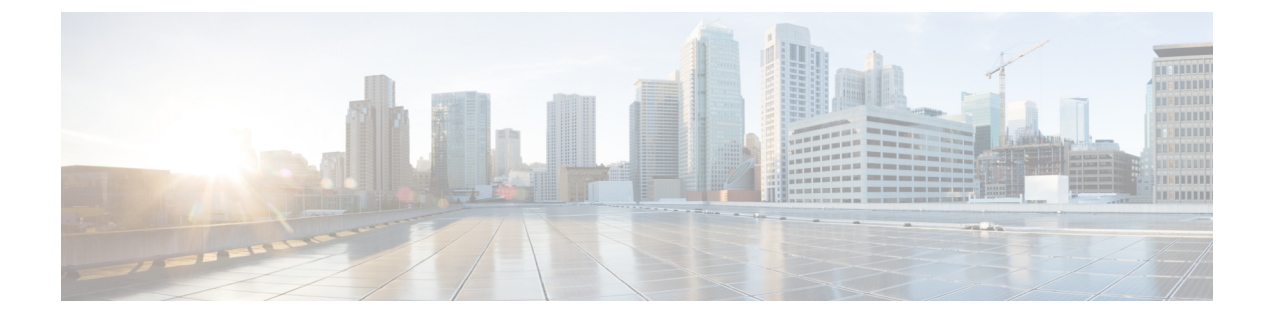

# モバイル ネットワークのインスペクショ ン

次の項では、LTE などのモバイル ネットワークで使用されるプロトコルに対するアプリケー ション インスペクションについて説明します。これらのインスペクションには、 キャリア ラ イセンスが必要です。特定のプロトコルに関してインスペクションを使用する必要がある理 由、およびインスペクションを適用する全体的な方法については[、アプリケーション](asa-920-firewall-config_chapter12.pdf#nameddest=unique_25) レイヤ プロトコル [インスペクションの準備を](asa-920-firewall-config_chapter12.pdf#nameddest=unique_25)参照してください。

- モバイル ネットワーク インスペクションの概要 (1 ページ)
- モバイル ネットワーク プロトコル インスペクションのライセンス (10 ページ)
- GTP インスペクションのデフォルト (10 ページ)
- モバイル ネットワーク インスペクションの設定 (11 ページ)
- モバイル ネットワーク インスペクションのモニタリング (47 ページ)
- モバイル ネットワーク インスペクションの履歴 (51 ページ)

# モバイル ネットワーク インスペクションの概要

次の項では、LTE などのモバイル ネットワークで使用されるプロトコルに対応するインスペ クションについて説明します。インスペクションに加えて SCTP トラフィックで利用できる サービスは他にもあります。

# **GTP** インスペクションの概要

GPRS トンネリング プロトコルは、General Packet Radio Service(GPRS)トラフィック用に GSM、UMTS および LTE ネットワークで使用されます。GTP は、トンネル制御および管理プ ロトコルを提供します。このプロトコルによるトンネルの作成、変更、および削除により、モ バイル ステーションに GPRS ネットワーク アクセスが提供されます。GTP は、ユーザー デー タ パケットの伝送にもトンネリング メカニズムを使用します。

サービス プロバイダー ネットワークは、GTP を使用して、エンドポイント間の GPRS バック ボーンを介してマルチプロトコル パケットをトンネリングします。GTPv0-1 では、GTP は gateway GPRS support node (GGSN) と serving GPRS support node (SGSN) 間のシグナリングの ために使用されます。GTPv2 では、シグナリングは Packet Data Network Gateway (PGW)と Serving Gateway(SGW)および他のエンドポイント間で行われます。GGSN/PGW は、GPRS ワイヤレス データ ネットワークと他のネットワーク間のインターフェイスです。SGSN/SGW は、モビリティ、データ セッション管理、およびデータ圧縮を実行します。

ASA を使用して、不正なローミング パートナーに対する保護を行えます。デバイスをホーム のGGSN/PGWエンドポイントと訪問したSGSN/SGWエンドポイント間に配置し、トラフィッ ク上で GTP インスペクションを使用します。GTP インスペクションは、これらのエンドポイ ント間のトラフィックでのみ動作します。GTPv2では、これはS5/S8インターフェイスとして 知られています。

GTP および関連する規格は、3GPP(第3世代パートナーシッププロジェクト)によって定義 されます。詳細については、<http://www.3gpp.org> を参照してください。

# モバイル端末の場所変更の追跡

GTPインスペクションを使用すると、モバイル端末の場所の変更を追跡できます。場所の変更 を追跡すると、不正なローミング請求を特定するのに役立つ場合があります。たとえば、モバ イル端末が、米国のセルから欧州のセルに 30 分以内に移動するなど、ある場所から別の場所 にありえない時間で移動した場合などです。

場所のロギングを有効にすると、システムは International Mobile Subscriber Identity(IMSI)ご とに新しい場所または変更された場所の syslog メッセージを生成します。

- 324010 は新しい PDP コンテキストの作成を示し、携帯電話の国コード(MCC)、モバイ ル ネットワーク コード(MNC)、情報要素、および必要に応じてユーザーが現在登録さ れているセルIDが含まれます。セルIDは、セルグローバル識別(CGI)またはE-UTRAN セルグローバル識別子 (ECGI) から抽出されます。
- 324011 は、IMSI が PDP コンテキストの作成中に保存されたものから移動したことを示し ます。メッセージには、以前および現在のMCC/MNC、情報要素、および必要に応じてセ ル ID が表示されます。

デフォルトでは、syslog メッセージにタイムスタンプ情報は含まれません。これらのメッセー ジを分析してありえないローミングを識別する場合は、タイムスタンプも有効にする必要があ ります。タイムスタンプ ロギングは GTP インスペクション マップに含まれません。**logging timestamp** コマンドを使用します。

場所のロギングの有効化に関する詳細については、GTP インスペクション ポリシー マップの 設定 (12ページ)を参照してください。

# **GTP** インスペクションの制限事項

次に、GTP インスペクションに関する制限事項の一部を示します。

- GTPv2 ピギーバック メッセージはサポートされていません。これらは常にドロップされ ます。
- GTPv2 emergency UE attach は、IMSI(International Mobile Subscriber Identity)が含まれてい る場合にのみサポートされます。
- GTPインスペクションは初期のデータは検査しません。つまり、セッション要求の作成直 後かつセッション応答の作成前に PGW または SGW から送信されたデータのことです。
- GTPv2 の場合、インスペクションは 3GPP 29.274 V15.5.0 までサポートされています。 GTPv1 の場合、3GPP 29.060 V15.2.0 までサポートされています。GTPv0 の場合、リリー ス 8 までサポートしています。
- GTPインスペクションは、セカンダリPDPコンテキストへのSGSN間ハンドオフをサポー トしていません。インスペクションは、プライマリおよびセカンダリ両方の PDP コンテ キストに対しハンドオフを実行する必要があります。
- GTP インスペクションを有効にすると、GTP-in-GTP カプセル化を使用する接続は常にド ロップされます。

# **Stream Control Transmission Protocol**(**SCTP**)インスペクションとアク セス制御

SCTP (Stream Control Transmission Protocol) は RFC 4960 で説明されています。プロトコルは IP 経由のテレフォニー シグナリング プロトコル SS7 をサポートしており、4G LTE モバイル ネットワークアーキテクチャにおける複数のインターフェイス用の転送プロトコルでもありま す。

SCTP は、TCP や UDP と同様、プロトコル スタックの IP の最上部で動作するトランスポート 層プロトコルです。ただし、SCTP は、1 つ以上の送信元 IP アドレスまたは宛先 IP アドレス上 の2つのエンドノード間でアソシエーションと呼ばれる論理的な通信チャネルを作成します。 これはマルチホーミングと呼ばれます。アソシエーションでは、各ノード(送信元と宛先)で の IP アドレスのセットと、各ノードでのポートが定義されます。セット内の任意の IP アドレ スは、複数の接続を形成するためにこのアソシエーションに関連付けられたデータパケットの 送信元または宛先 IP アドレスとして使用できます。各接続内では、メッセージを送信するた めに複数のストリームが存在する可能性があります。SCTP 内のストリームは、論理的なアプ リケーション データ チャネルを表します。

次の図は、アソシエーションとそのストリームとの関係を示しています。

図 **<sup>1</sup> : SCTP** アソシエーションとストリームの関係

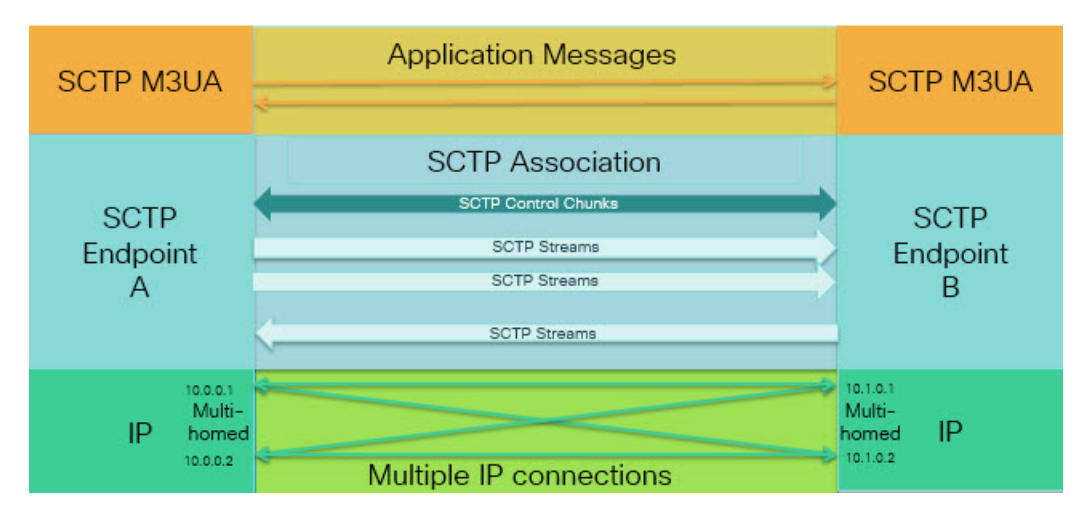

ASA を通過する SCTP トラフィックがある場合、SCTP ポートに基づいてアクセスを制御し、 アプリケーション層のインスペクションを実行して、接続を有効にし、オプションでペイロー ド プロトコル ID でフィルタリングを行い、アプリケーションを選択的にドロップ、ログに記 録、またはレート制限できます。

各ノードは、最大 3 つの IP アドレスを持つことができます。上限である 3 を超えたアドレス は無視され、アソシエーションに含まれません。セカンダリ IP アドレスのピンホールは、自 動的に開きます。これらを許可するアクセス制御ルールを記述する必要はありません。 (注)

次の項では、SCTP トラフィックで利用できるサービスについて詳しく説明します。

# **SCTP** ステートフル インスペクション

TCP と同様、SCTP トラフィックは、正しく構造化されたトラフィックと RFC 4960 の限定的 な適用についてレイヤ4で自動的に検査されます。次のプロトコル要素が検査され、適用され ます。

- チャンクのタイプ、フラグ、および長さ。
- 検証タグ。
- 送信元ポートと宛先ポート。アソシエーション リダイレクト攻撃を防ぐため。
- IP アドレス。

SCTP ステートフル インスペクションは、アソシエーションの状態に基づいてパケットの受け 入れまたは拒否を行います。

- 最初のアソシエーション確立のための 4 方向開閉シーケンスの検証。
- アソシエーションおよびストリーム内の TSN の転送進捗状況の確認。

• ハートビートの障害による中断チャンクを確認した場合のアソシエーションの終了。SCTP エンドポイントは、爆弾攻撃に応答して中断チャンクを送信する場合があります。

これらの強制チェックを行わない場合は、[特定のトラフィッククラスの接続の設定\(すべての](asa-920-firewall-config_chapter16.pdf#nameddest=unique_380) [サービス\)](asa-920-firewall-config_chapter16.pdf#nameddest=unique_380) で説明されているように、特定のトラフィック クラスに対し SCTP ステート バイ パスを設定できます。

## **SCTP** アクセス制御

SCTPトラフィックのアクセスルールを作成できます。これらのルールはTCP/UDPポートベー スのルールと似ており、プロトコルとして単に **sctp** を使用し、ポート番号は SCTP ポートで す。SCTP 用のサービス オブジェクトまたはグループを作成するか、またはポートを直接指定 できます。次の項を参照してください。

- サービス [オブジェクトとサービス](asa-920-firewall-config_chapter2.pdf#nameddest=unique_37) グループの設定
- [ポートベースの照合に使用する拡張](asa-920-firewall-config_chapter3.pdf#nameddest=unique_67) ACE の追加

# **SCTP NAT**

SCTPアソシエーション確立メッセージのアドレスにスタティックネットワークオブジェクト NAT を適用できます。スタティック Twice NAT を設定できますが、SCTP アソシエーションの 宛先部分のトポロジが不明であるため、これは推奨されません。ダイナミック NAT/PAT を使 用することはできません。

SCTP用のNATは、SCTPアプリケーションレイヤのインスペクションではなく、SCTPステー トフルインスペクションによって決まります。したがって、SCTPステートバイパスを設定し ている場合は、NAT トラフィックはできません。

# **SCTP** アプリケーション レイヤのインスペクション

SCTP アプリケーション SCTP インスペクションとフィルタリングを有効にすることにより、 アクセスルールをさらに絞り込むことができます。ペイロードプロトコルID (PPID)に基づ いて、SCTP トラフィック クラスを選択的にドロップ、ログに記録、またはレート制限するこ とができます。

PPID でフィルタリングする場合は、次の点に注意してください。

- PPID はデータのかたまりの中にあり、特定のパケットは複数のデータ チャンクまたは 1 つの制御チャンクを持つことができます。パケットに 1 つの制御チャンクまたは複数の データ チャンクが含まれている場合、割り当てられたアクションがドロップされてもパ ケットはドロップされません。
- PPID フィルタリングを使用してパケットをドロップまたはレート制限する場合は、トラ ンスミッタによりドロップされたパケットが再送されることに注意してください。レート 制限が適用された PPID のパケットは再試行で通過する可能性がありますが、ドロップさ れたPPIDのパケットは再びドロップされます。ネットワーク上のこのような反復的ドロッ プの最終成果を評価することができます。

# **SCTP** に関する制限事項

SCTP サポートには次の制限事項が含まれます。

- 各ノードは、最大 3 つの IP アドレスを持つことができます。上限である 3 を超えたアド レスは無視され、アソシエーションに含まれません。セカンダリ IP アドレスのピンホー ルは、自動的に開きます。これらを許可するアクセス制御ルールを記述する必要はありま せん。
- 使用されないピンホールは、5 分後にタイムアウトします。
- マルチホーム エンドポイントのデュアル スタック IPv4 および IPv6 アドレスはサポート されません。
- ネットワーク オブジェクト スタティック NAT は、唯一サポートされているタイプの NAT です。また、NAT46 および NAT64 はサポートされません。
- SCTPパケットのフラグメンテーションとリアセンブリは、Diameter、M3UA、およびSCTP の PPID ベースのインスペクションで処理されたトラフィックにのみ実行されます。
- SCTPでIPアドレスを動的に追加または削除するために使用されるASCONFチャンクは、 サポートされません。
- IP アドレスに解決できるホスト名を指定するために使用される、INIT および INIT-ACK SCTP メッセージ内のホスト名パラメータは、サポートされません。
- ASA、またはネットワーク内の他の場所で設定されているかどうかにかかわらず、 SCTP/M3UA は等コスト マルチパス ルーティング(ECMP)をサポートしません。ECMP を使用すると、復数のベストパスを介してパケットを宛先にルーティングできます。ただ し、単一の宛先へのSCTP/M3UAパケット応答は、送出されたときと同じインターフェイ スに戻る必要があります。応答がM3UAサーバーから送信される可能性があるとしても、 常に送出されたときと同じインターフェイスに戻る必要があります。この問題の症状とし て、SCTP INIT-ACK パケットがドロップされます。これは、**show asp drop flow sctp-chunk-init-timeout** カウンタで確認できます。

Flow drop: SCTP INIT timed out (not receiving INIT ACK)(sctp-chunk-init-timeout)

この問題が発生した場合は、M3UA サーバーへのスタティック ルートを設定するか、ま たはポリシーベース ルーティングを設定して、INIT-ACK パケットが INIT パケットと同 じインターフェイスを確実に通過するネットワーク設計を実装することで解決できます。

# **Diameter** インスペクション

Diameter は、LTE (Long Term Evolution) および IMS (IP Multimedia Subsystem) 用の EPS (Evolved Packet System)などの次世代モバイルと固定電気通信ネットワークで使用される認 証、認可、およびアカウンティング(AAA)プロトコルです。RADIUS や TACACS がこれら のネットワークで Diameter に置き換えられます。

Diameter はトランスポート層として TCP および SCTP を使用し、TCP/TLS および SCTP/DTLS によって通信を保護します。また、オプションで、データオブジェクトの暗号化も提供できま す。Diameter の詳細については、RFC 6733 を参照してください。

Diameterアプリケーションは、課金のユーザーアクセス、サービス認証、QoS、およびレート の決定といったサービス管理タスクを実行します。Diameter アプリケーションは LTE アーキ テクチャのさまざまなコントロール プレーン インターフェイスで使用されますが、ASA は、 次のインターフェイスについてのみ、Diameterコマンドコードおよび属性値ペア(AVP)を検 査します。

- S6a:モビリティマネージメントエンティティ(MME)-ホームサブスクリプションサー ビス(HSS)
- S9: PDN ゲートウェイ (PDG) 3GPP AAA プロキシ/サーバー
- Rx:ポリシー/課金ルール機能(PCRF) コール セッション制御機能(CSCF)

Diameterインスペクションでは、Diameterエンドポイント用にピンホールを開いて通信を可能 にします。このインスペクションは、3GPP バージョン 12 をサポートし、RFC 6733 に準拠し ています。TCP/TLS(インスペクションをイネーブルにするときにTLSを指定する場合)およ び SCTP には使用できますが、SCTP/DTLS には使用できません。SCTP Diameter セッションに セキュリティを提供するには IPsec を使用します。

パケットや接続のドロップまたはロギングなどの特別なアクションを適用するために、オプ ションで、Diameter インスペクション ポリシー マップを使用し、アプリケーション ID、コマ ンド コード、および AVP に基づいてトラフィックをフィルタリングできます。新規に登録さ れた Diameter アプリケーション用のカスタム AVP を作成できます。フィルタリングにより、 ネットワークで許可するトラフィックを微調整できます。

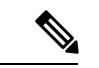

他のインターフェイス上で動作するアプリケーションに対するDiameterメッセージはデフォル トで許可され、渡されます。ただし、アプリケーション ID によってこれらのアプリケーショ ンを破棄するための Diameter インスペクション ポリシー マップを設定できますが、これらの サポートされていないアプリケーションに対してコマンド コードまたは AVP に基づいてアク ションを指定することはできません。 (注)

# **M3UA** インスペクション

MTP3 User Adaptation(M3UA)は、SS7 Message Transfer Part 3(MTP3)レイヤと連動する IP ベースアプリケーション用のSS7ネットワークへのゲートウェイを提供するクライアント/サー バー プロトコルです。M3UA により、IP ネットワーク上で SS7 ユーザー パート(ISUP など) を実行することが可能になります。M3UA は RFC 4666 で定義されています。

M3UA は SCTP をトランスポート層として使用します。SCTP ポート 2905 がデフォルト ポー トです。

MTP3レイヤは、ルーティングおよびノードアドレッシングなどのネットワーク機能を提供し ますが、ノードの識別にポイント コードを使用します。M3UA 層は、発信ポイント コード

(OPC)および宛先ポイント コード(DPC)を交換します。これは、IP が IP アドレスを使用 してノードを識別する仕組みと似ています。

M3UAインスペクションは、限定されたプロトコル準拠を提供します。オプションで、厳密な アプリケーション サーバー プロセス (ASP) のステート チェックおよび選択されたメッセー ジの追加のメッセージの検証を実装できます。厳密なASPのステートチェックが必要なのは、 ステートフルフェールオーバーが必要な場合、またはクラスタ内での動作が必要な場合です。 ただし、厳密な ASP のステート チェックは、上書きモードでのみ動作し、ロードシェアリン グまたはブロードキャスト モードで実行している場合は動作しません(RFC 4666 より)。イ ンスペクションは、エンドポイントごとに ASP が 1 つだけあると仮定します。

オプションで、ポイント コードまたはサービス インジケータ(SI)に基づいてアクセス ポリ シーを適用できます。また、メッセージのクラスおよびタイプに基づいてレート制限を適用で きます。

# **M3UA** プロトコル準拠

M3UAインスペクションでは、次の限定されたプロトコルを強制できます。インスペクション は、要件を満たさないパケットをドロップしてログに記録します。

- 共通のメッセージヘッダー。インスペクションでは、共通ヘッダー内のすべてのフィール ドを確認します。
	- バージョン 1 のみ。
	- メッセージの長さが正しく設定されている必要があります。
	- 予約済みの値を使用したメッセージ タイプのクラスは許可されません。
	- メッセージ クラス内での無効なメッセージ ID は許可されません。
- ペイロード データ メッセージ。
	- 特定のタイプの 1 つのパラメータのみが許可されます。
	- SCTP ストリーム 0 でのデータ メッセージは許可されません。
- [AffectedPointCode]フィールドは次のメッセージに含まれている必要があり、含まれてい ない場合、メッセージはドロップされます。利用可能な宛先(DAVA)、利用できない宛 先(DUNA)、宛先の状態監査(DAUD)、シグナリング輻輳(SCON)、利用できない 宛先ユーザー部(DUPU)、制限された宛先(DRST)。
- 次のメッセージについてメッセージタグの検証を有効にすると、特定のフィールドの内容 が確認および検証されます。検証で合格しなかったメッセージはドロップされます。
	- •利用できない宛先ユーザー部 (DUPU):ユーザー/理由フィールドが存在し、有効な 理由およびユーザー コードのみが含まれている必要があります。
	- エラー:すべての必須フィールドが存在し、許可された値のみが含まれている必要が あります。各エラー メッセージには、そのエラー コードの必須フィールドが含まれ ている必要があります。
- 通知:ステータスタイプおよびステータス情報フィールドには、許可された値のみが 含まれている必要があります。
- アプリケーション サーバー プロセス (ASP) の厳密な状態検証を有効にすると、システ ムは M3UA セッションの ASP の状態を維持し、検証結果に基づいて ASP メッセージを許 可またはドロップします。ASPの厳密な状態検証を無効にすると、すべてのASPメッセー ジが検査されずに転送されます。

# **M3UA** インスペクションの制限事項

次に、M3UA インスペクションに関する制限事項の一部を示します。

- NAT は、M3UA データに埋め込まれている IP アドレスではサポートされません。
- M3UA の厳密なアプリケーション サーバー プロセス(ASP)状態の確認は、SCTP ステー トフル インスペクションと依存性があります。SCTP ステート バイパスと M3UA の厳密 な ASP 確認は、同じトラフィック上で実行しないでください。
- 厳密な ASP のステート チェックが必要なのは、ステートフル フェールオーバーが必要な 場合、またはクラスタ内での動作が必要な場合です。ただし、厳密な ASP のステート チェックは、上書きモードでのみ動作し、ロードシェアリングまたはブロードキャスト モードで実行している場合は動作しません(RFC 4666 より)。インスペクションは、エ ンドポイントごとに ASP が 1 つだけあると仮定します。

# **RADIUS** アカウンティング インスペクションの概要

RADIUS アカウンティング インスペクションの目的は、RADIUS サーバーを使用した GPRS ネットワークの過剰請求攻撃を防ぐことです。RADIUSアカウンティングインスペクションを 実行するために キャリア ライセンスは必要ありませんが、GTP インスペクションを実行し、 GPRS を設定しなければ意味がありません。

GPRS ネットワークの過剰請求攻撃は、コンシューマに対して、利用していないサービスの請 求を行います。この場合、悪意のある攻撃者は、サーバーへの接続をセットアップし、SGSN から IP アドレスを取得します。攻撃者がコールを終了しても、攻撃者のサーバーはパケット の送信を続けます。このパケットはGGSNによってドロップされますが、サーバーからの接続 はアクティブなままです。攻撃者に割り当てられていたIPアドレスが解放され、正規ユーザー に再割り当てされるので、正規ユーザーは、攻撃者が利用するサービスの分まで請求されるこ とになります。

RADIUSアカウンティングインスペクションは、GGSNへのトラフィックが正規のものかどう かを確認することにより、このような攻撃を防ぎます。RADIUSアカウンティングの機能を正 しく設定しておくと、ASA は、RADIUS アカウンティング要求の開始メッセージと終了メッ セージに含まれる Framed IP 属性との照合結果に基づいて接続を切断します。終了メッセージ の Framed IP 属性の IP アドレスが一致している場合、ASA は、一致する IP アドレスを持つ送 信元との接続をすべて検索します。

ASAでメッセージを検証できるように、RADIUSサーバーとの事前共有秘密キーを設定するこ ともできます。共有秘密が設定されていない場合、ASA は、ソース IP アドレスが RADIUS メッセージを送信できるよう設定されたIPアドレスであるということだけをチェックします。

GPRS をイネーブルにして RADIUS アカウンティング インスペクションを使用すると、ASA はアカウンティング要求の STOP メッセージで 3GPP-Session-Stop-Indicator をチェックして、 セカンダリ PDP コンテキストを正しく処理します。具体的には、ASA では、アカウンティン グ要求の終了メッセージがユーザーセッションおよび関連するすべての接続を終了する前に、 メッセージに 3GPP-SGSN-Address 属性が含まれる必要があります。一部のサードパーティの GGSN は、この属性をデフォルトでは送信しない場合があります。 (注)

# モバイル ネットワーク プロトコル インスペクションの ライセンス

次のプロトコルのインスペクションには、次の表に記載されているライセンスが必要です。

- GTP
- SCTP。
- Diameter
- M3UA

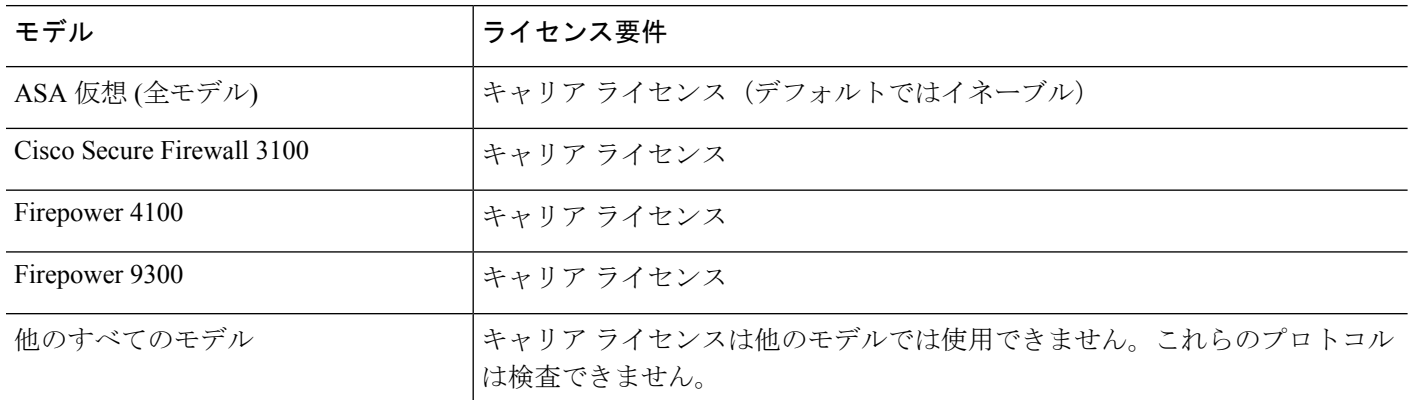

# **GTP** インスペクションのデフォルト

GTPインスペクションはデフォルトではイネーブルになっていません。ただし、ユーザー自身 のインスペクションマップを指定せずにイネーブルにすると、次の処理を行うデフォルトマッ プが使用されます。マップを設定する必要があるのは、異なる値が必要な場合のみです。

- エラーは許可されません。
- 要求の最大数は 200 です。
- トンネルの最大数は500です。これは、PDPコンテキスト(エンドポイント)の数に相当 します。
- GTPエンドポイントのタイムアウトは30分です。エンドポイントには、GSN (GTPv0,1) および SGW/PGW (GTPv2) が含まれています。
- PDP コンテキストのタイムアウトは 30 分です。GTPv2 では、これはベアラー コンテキス ト タイムアウトです。
- 要求のタイムアウトは 1 分です。
- シグナリング タイムアウトは 30 分です。
- トンネリングのタイムアウトは 1 時間です。
- T3 応答タイムアウトは 20 秒です。
- 不明なメッセージIDが許可されます。**match message v1/v2 idrange**コマンドを設定して、 サポートされていないコマンドや許可されていないコマンドをドロップしたり、ログに記 録したりできます。未定義のメッセージやシステムでサポートされていない GTP リリー スで定義されたメッセージは不明と見なされます。

# モバイル ネットワーク インスペクションの設定

モバイルネットワークで使用されるプロトコルのインスペクションはデフォルトで有効になっ ていません。モバイルネットワークをサポートするには、それらを設定する必要があります。

#### 手順

- ステップ **1** (任意)GTP インスペクション ポリシー マップの設定 (12 ページ)。
- **ステップ2 (任意)SCTP** インスペクション ポリシー マップの設定 (17 ページ)。
- ステップ **3** (任意)Diameter インスペクション ポリシー マップの設定 (19 ページ)。

ソフトウェアではまだサポートされていない属性値ペア (AVP) でフィルタリングする場合 は、Diameter インスペクション ポリシー マップで使用するカスタム AVP を作成できます。カ スタム Diameter 属性値ペア (AVP) の作成 (23 ページ) を参照してください。

- ステップ **4** (任意)暗号化されたDiameterTCP/TLSトラフィックを検査する場合は、次の説明に従って、 必要な TLS プロキシを作成します。 暗号化された Diameter セッションの検査 (24 ページ)
- ステップ **5** (任意) M3UA インスペクション ポリシー マップの設定 (37 ページ)
- ステップ **6** モバイル ネットワーク インスペクションのサービス ポリシーの設定 (41 ページ)。
- ステップ **7** (任意)RADIUS アカウンティング インスペクションの設定 (43 ページ)。

RADIUS アカウンティング インスペクションは、過剰請求攻撃から保護します。

# **GTP** インスペクション ポリシー マップの設定

GTP トラフィックで追加のパラメーターを実行する際にデフォルト マップがニーズを満たさ ない場合は、GTP マップを作成し、設定します。

### 始める前に

一部のトラフィック照合オプションでは、照合のために正規表現を使用します。これらのテク ニックの 1 つを使用する場合は、最初に正規表現または正規表現のクラス マップを作成しま す。

#### 手順

ステップ **1** GTP インスペクション ポリシー マップを作成します。**policy-map type inspect gtp** *policy\_map\_name*

> *policy\_map\_name*には、ポリシーマップの名前を指定します。CLIはポリシーマップコンフィ ギュレーション モードに入ります。

ステップ **2** (任意)説明をポリシー マップに追加します。**description** *string*

ステップ **3** 一致したトラフィックにアクションを適用するには、次の手順を実行します。

- a) 次のいずれかの**match**コマンドを使用して、アクションを実行するトラフィックを指定し ます。**match not** コマンドを使用すると、**match not** コマンドの基準に一致しないすべての トラフィックにアクションが適用されます。
	- **match** [**not**] **apn regex** {*regex\_name* | **class** *class\_name*}:指定した正規表現または正規表 現クラスに対する Access Point Name (APN) に一致します。
	- **match** [**not**] **message** {**v1** | **v2**} **id** {*message\_id* | **range** *message\_id\_1 message\_id\_2*}:メッ セージID(1~255)を照合します。1つのIDまたはIDの範囲を指定できます。メッ セージが GTPv0/1 用 (v1) か GTPv2 用 (v2) かを指定する必要があります。
	- **match** [**not**] **message length min** *bytes* **max** *bytes*:UDP ペイロード(GTP ヘッダーと残 りのメッセージ)の長さが最小値と最大値の間(1 ~ 65536)であるメッセージを照 合します。
	- **match**[**not**] **msisdnregex** {*regex\_name* | **class** *class\_name*}:PDP コンテキスト作成要求、 セッション作成要求、およびベアラー変更応答のメッセージ内のモバイルステーショ ン国際サブスクライバ電話番号(MSISDN)情報要素を指定した正規表現または正規 表現クラスと照合します。正規表現では、特定の MSISDN または MSISDN の範囲を 最初のx桁に基づいて識別できます。MSISDNフィルタリングはGTPv1およびGTPv2 のみでサポートされています。
- **match** [**not**] **selection-mode** *mode\_value*:PDP コンテキスト作成要求内の選択モードの 情報要素を照合します。選択モードでは、メッセージにアクセスポイント名 (APN) の発信元を指定しますが、次のいずれかになります。選択モードフィルタリングは、 GTPv1 および GTPv2 のみでサポートされています。
	- 0:確認済み。APN はモバイル ステーションまたはネットワークによって指定さ れており、サブスクリプションが確認されています。
	- 1:モバイルステーション。APNはモバイルステーションによって指定されてお り、サブスクリプションは確認されていません。
	- 2:ネットワーク。APN はネットワークによって指定されており、サブスクリプ ションは確認されていません。
	- 3:予約済み(未使用)
- **match** [**not**] **version** {*version\_id* | **range** *version\_id\_1 version\_id\_2*}:0 ~ 255 のいずれか の GTP バージョンに一致します。1 つのバージョンまたはバージョンの範囲を指定で きます。
- b) 次のコマンドのいずれかを入力して、一致するトラフィックに対して実行するアクション を指定します。
	- **drop** [**log**]:一致するすべてのパケットをドロップします。システム ログ メッセージ も送信するには、**log** キーワードを追加します。
	- **rate-limit** *message\_rate*:メッセージのレートを制限します。このオプションでは、 **message id** のみ使用できます。

ポリシーマップでは、複数の**match**コマンドを指定できます。**match**コマンドの順序につ いては[、複数のトラフィック](asa-920-firewall-config_chapter12.pdf#nameddest=unique_285) クラスの処理方法を参照してください。

ステップ **4** インスペクションエンジンに影響のあるパラメータを設定するには、次の手順を実行します。 a) パラメータ コンフィギュレーション モードを開始します。

> hostname(config-pmap)# **parameters** hostname(config-pmap-p)#

- b) 1 つまたは複数のパラメータを設定します。次のオプションを設定できます。オプション をディセーブルにするには、コマンドの **no** 形式を使用してください。
	- **anti-replay**[*window\_size*]:GTP-U メッセージのスライディング ウィンドウを指定する ことによって、アンチリプレイをイネーブルにします。スライディングウィンドウの サイズはメッセージの数であり、128、256、512、または 1024 になります。サイズを 指定しないと、デフォルトで 512 になります。有効なメッセージが表示されると、 ウィンドウは新しいシーケンス番号に移行します。シーケンス番号は 0 ~ 65535 の範 囲であり、最大値に達するとラッピングされます。また、これらはPDPコンテキスト ごとに一意です。メッセージは、シーケンス番号がウィンドウ内であれば有効と見な されます。アンチリプレイは、ハッカーが GTP データ パケットをキャプチャし、そ

れらをリプレイするときに発生する可能性があるセッション ハイジャックや DoS 攻 撃を防ぐのに役立ちます。

- **permit errors**:無効な GTP パケットや別の方法で解析されるとドロップされるパケッ トを許可します。
- **request-queue** *max\_requests*:キューで応答待ちができる GTP 要求数の最大値を設定し ます。デフォルトは 200 です。この上限に達した後に新しい要求が到着すると、最も 長い時間キューに入っていた要求が削除されます。「ErrorIndication」、「VersionNot Supported」および「SGSN Context Acknowledge」というメッセージは、要求と見なさ れないため、応答待ち要求のキューに入れられません。
- **tunnel-limit** *max\_tunnels*:許可されるアクティブな GTP トンネルの最大数を設定しま す。これは、PDPコンテキストまたはエンドポイントの数に相当します。デフォルト は 500 です。このコマンドで指定したトンネル数に達すると、新しい要求はドロップ されます。
- **timeout** {**endpoint** | **pdp-context** | **request** | **signaling** | **t3-response** | **tunnel**} *time*:指定した サービスのアイドル タイムアウトを設定します(hh: mm: ss 形式)。タイムアウトを 設定しない場合は、番号に 0 を指定します。このコマンドは、タイムアウトごとに 別々に入力します。
	- **endpoint**:GTP エンドポイントが削除されるまでの非アクティブ時間の最大値。
	- **pdp-context**:GTP セッションの PDP コンテキストを削除するまでの非アクティ ブ時間の最大値。GTPv2 では、これはベアラー コンテキストです。
	- **request**:要求キューから要求が削除されるまでの非アクティブ時間の最大値。ド ロップされた要求への後続の応答もドロップされます。
	- **signaling**:GTP シグナリングが削除されるまでの非アクティブ時間の最大値。
	- **t3-response**:接続を除去する前に応答を待機する最大時間。
	- **tunnel**:GTP トンネルが切断されるまでの非アクティブ時間の最大値。
- ステップ **5** パラメータコンフィギュレーションモードになっている間に、IPパケットとアンチスプーフィ ングに対して GTP-U チェックを設定します。

### **gtp-u-header-check**[**anti-spoofing** [**gtpv2-dhcp-bypass** | **gtpv2-dhcp-drop**]]

キーワードを指定しないと、このコマンドは GTP データ パケットの内部ペイロードが有効な IP パケットであるかどうかを確認し、非 IP ヘッダーがある場合はそのパケットをドロップし ます。

また、**anti-spoofing** キーワードを含めると、内部ペイロードの IP ヘッダー内のモバイル ユー ザー IP アドレスが GTP 制御メッセージ(セッション作成応答など)に割り当てた IP アドレス と一致しているかどうかを確認し、IPアドレスが一致しない場合はGTP-Uメッセージをドロッ プします。このチェックでは、IPv4、IPv6、および IPv4v6 PDN タイプがサポートされていま す。モバイル端末が DHCP を使用してそのアドレスを取得する場合、GTPv2 でのエンドユー ザーの IP アドレスは 0.0.0.0(IPv4)または *prefix*::0(IPv6)になります。その場合、システム は内部パケットで検出した最初の IP アドレスを使用してエンドユーザー IP アドレスを更新し ます。次のキーワードを使用して、DHCPで取得したアドレスのデフォルトの動作を変更でき ます。

- **gtpv2-dhcp-bypass**:0.0.0.0 または *prefix*::0 アドレスを更新しないでください。その代わり に、エンドユーザーの IP アドレスが 0.0.0.0 または *prefix*::0 の場合はパケットを許可しま す。IP アドレスの取得に DHCP を使用すると、このオプションはアンチスプーフィング チェックをバイパスします。
- **gtpv2-dhcp-drop**:0.0.0.0または*prefix*::0アドレスを更新しません。その代わりに、エンド ユーザーの IP アドレスが 0.0.0.0 または *prefix*::0 の場合はすべてのパケットをドロップし ます。このオプションは、IP アドレスの取得に DHCP を使用するユーザーへのアクセス を防ぎます。
- ステップ **6** 必要に応じて、パラメータコンフィギュレーションモードに入っている間に、IMSIプレフィッ クス フィルタリングを設定します。

#### **mcc** *country\_code* **mnc** *network\_code*

#### **drop mcc** *country\_code* **mnc** *network\_code*

コマンドは必要な回数入力して、ターゲットとなるすべての MCC/MNC ペアを指定できます が、ポリシーマップ内のすべてのコマンドは **mcc** または **drop mcc** である必要があります。こ れらのコマンドを組み合わせることはできません。

デフォルトでは、GTP インスペクションは、有効なモバイル カントリ コード(MCC)とモバ イル ネットワーク コード (MNC) の組み合わせをチェックしません。IMSI プレフィックス フィルタリングを設定すると、受信パケットの IMSI の MCC と MNC が、設定された MCC と MNC の組み合わせと比較されます。次に、コマンドに基づいて次のいずれかのアクションが 実行されます。

- **mcc** コマンド:一致しない場合、パケットはドロップされます。
- **drop mcc** コマンド:一致する場合、パケットはドロップされます。

モバイル カントリ コードは 0 以外の 3 桁の数字で、1 桁または 2 桁の値のプレフィックスとし て 0 が追加されます。モバイル ネットワーク コードは 2 桁または 3 桁の数字です。

許可またはドロップするすべてのMCCとMNCの組み合わせを追加します。デフォルトでは、 ASA は MNC と MCC の組み合わせが有効であるかどうかをチェックしないため、設定した組 み合わせが有効であるかどうかを確認する必要があります。MCCおよびMNCコードの詳細に ついては、ITU E.212 勧告『*Identification Plan for Land Mobile Stations*』を参照してください。

ステップ7 必要に応じて、パラメータ コンフィギュレーション モードの間に場所のロギングを有効にし ます。

## **location-logging** [**cell-id**]

サブスクライバの場所をログに記録し、モバイル端末の場所の変更を追跡します。場所の変更 を追跡すると、不正なローミング請求を識別するのに役立ちます。場所のログを有効にする と、システムはInternationalMobileSubscriberIdentity(IMSI)ごとに新しい(メッセージ324010) 場所または変更された(メッセージ 324011)場所の syslog メッセージを生成します。

ユーザーが現在登録されているセル ID をログ メッセージに含める場合は、**cell-id** パラメータ を指定します。セル ID は、セル グローバル識別(CGI)または E-UTRAN セル グローバル識 別子(ECGI)から抽出されます。

ステップ **8** 必要に応じて、パラメータ コンフィギュレーション モードに入っている間に、GSN または PGW プーリングを設定します。

**permit-response to-object-group** *SGSN-SGW\_name* **from-object-group** *GSN-PGW\_pool*

ASA が GTP インスペクションを実行する場合、デフォルトで ASA は、GTP 要求で指定され ていない GSN または PGW からの GTP 応答をドロップします。これは、GSN または PGW の プール間でロードバランシングを使用して、GPRS の効率とスケーラビリティを高めていると きに発生します。

GSN/PGW プーリングを設定し、ロード バランシングをサポートするために、GSN/PGW エン ドポイントを指定するネットワークオブジェクトグループを作成し、これを**from-object-group** パラメータで指定します。同様に、SGSN/SGW のためにネットワーク オブジェクト グループ を作成し、**to-object-group** パラメータとして選択します。応答を行う GSN/PGW が GTP 要求 の送信先GSN/PGWと同じオブジェクトグループに属しており、応答しているGSN/PGWによ るGTP応答の送信が許可されている先のオブジェクトグループにSGSN/SGWがある場合に、 ASA で応答が許可されます。

ネットワーク オブジェクト グループは、エンドポイントをホスト アドレスまたはエンドポイ ントを含むサブネットから識別できます。

### 例:

次に、GSN/PGW プーリングの例を示します。クラス C ネットワーク全体が GSN/PGW プール として定義されていますが、ネットワーク全体を指定する代わりに、複数の個別の IP アドレ スを **network-object** コマンドで 1 つずつ指定できます。この例では、次に、プールから SGSN/SgW への応答を許可するように、GTP インスペクション マップを変更します。

```
hostname(config)# object-group network gsnpool32
hostname(config-network)# network-object 192.168.100.0 255.255.255.0
hostname(config)# object-group network sgsn32
hostname(config-network)# network-object host 192.168.50.100
```

```
hostname(config)# policy-map type inspect gtp gtp-policy
hostname(config-pmap)# parameters
hostname(config-pmap-p)# permit-response to-object-group sgsn32
from-object-group gsnpool32
```
# 例

次の例は、ネットワークのトンネル数を制限する方法を示しています。

hostname(config)# policy-map type inspect gtp gmap hostname(config-pmap)# parameters hostname(config-pmap-p)# tunnel-limit 3000

hostname(config)# policy-map global\_policy hostname(config-pmap)# class inspection default hostname(config-pmap-c)# inspect gtp gmap

hostname(config)# service-policy global policy global

### 次のタスク

マップを使用するためのインスペクションポリシーを設定できるようになりました。モバイル ネットワーク インスペクションのサービス ポリシーの設定 (41 ページ) を参照してくださ い。

# **SCTP** インスペクション ポリシー マップの設定

レート制限などのアプリケーション固有のペイロードプロトコルID(PPID)に基づいてSCTP トラフィックに代替アクションを適用するには、サービスポリシーで使用されるSCTPインス ペクション ポリシー マップを作成します。

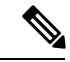

PPID はデータのかたまりの中にあり、特定のパケットは複数のデータ チャンクまたは 1 つの 制御チャンクを持つことができます。パケットに1つの制御チャンクまたは複数のデータチャ ンクが含まれている場合、割り当てられたアクションがドロップされてもパケットはドロップ されません。たとえば、PPID 26 をドロップする SCTP インスペクション ポリシー マップを設 定すると、PPID 26 データ チャンクは、Diameter PPID データ チャンクを持つパケットに結合 され、そのパケットはドロップされません。 (注)

### 手順

ステップ **1** SCTP インスペクション ポリシー マップを作成します。**policy-map type inspect sctp** *policy\_map\_name*

> *policy\_map\_name*には、ポリシーマップの名前を指定します。CLIはポリシーマップコンフィ ギュレーション モードに入ります。

- ステップ **2** (任意)説明をポリシー マップに追加します。**description** *string*
- ステップ **3** SCTP データ チャンクの PPID に基づいて、トラフィックをドロップ、レート制限、またはロ グに記録します。
	- a) PPID に基づいてトラフィックを識別します。

**match**[**not**] **ppid** *ppid\_1* [*ppid\_2*]

*ppid\_1* は PPID 番号(0 ~ 4294967295)または名前です(使用可能な名前については CLI ヘルプを参照してください)。PPID の範囲を指定するには、2番目(より大きい)の PPID、*ppid\_2* を含めることができます。**match not ppid** を使用して PPID または範囲に一 致しないトラフィックを特定します。

SCTP PPID の現在のリストは

<http://www.iana.org/assignments/sctp-parameters/sctp-parameters.xhtml#sctp-parameters-25> で確認 できます。

- b) 一致したパケットに対して実行するアクションを指定します。
	- **drop**:一致するすべてのパケットをドロップまたはログに記録します。
	- **log**:システム ログ メッセージを送信します。
	- **rate-limit***rate*:メッセージのレートを制限します。レートは、キロビット/秒(kbps) 単位です。
- c) 選択的に処理するすべての PPID を識別するまで、プロセスを繰り返します。

### 例

次の例では、未割り当ての PPID (この例の作成時点で未割り当て)をドロップし、 PPID 32 ~ 40 をレート制限し、Diameter PPID をログに記録するインスペクション ポ リシー マップを作成します。このサービス ポリシーは、すべての SCTP トラフィック を照合する inspection default クラスにインスペクションを適用します。

```
policy-map type inspect sctp sctp-pmap
match ppid 58 4294967295
 drop
match ppid 26
 drop
match ppid 49
 drop
match ppid 32 40
 rate-limit 1000
match ppid diameter
 log
policy-map global_policy
class inspection_default
 inspect sctp sctp-pmap
!
service-policy global_policy global
```
## 次のタスク

マップを使用するためのインスペクションポリシーを設定できるようになりました。モバイル ネットワーク インスペクションのサービス ポリシーの設定 (41 ページ) を参照してくださ い。

# **Diameter** インスペクション ポリシー マップの設定

さまざまな Diameter プロトコル要素でフィルタリングするための Diameter インスペクション ポリシー マップを作成できます。その後、接続を選択的にドロップまたはログに記録できま す。

Diameter メッセージ フィルタリングを設定するには、これらのプロトコル要素は RFC および 技術仕様で定義されているので、これらの要素について詳しい知識を持っている必要がありま す。たとえば、IETF には、<http://www.iana.org/assignments/aaa-parameters/aaa-parameters.xhtml> に 示す登録済みアプリケーション、コマンドコード、および属性値ペアのリストがありますが、 Diameterインスペクションではリストされているすべての項目をサポートしていません。技術 仕様については、3GPP Web サイトを参照してください。

### 始める前に

一部のトラフィック照合オプションでは、照合のために正規表現を使用します。これらのテク ニックの 1 つを使用する場合は、最初に正規表現または正規表現のクラス マップを作成しま す。

#### 手順

ステップ **1** (任意)次の手順に従って、Diameter インスペクションのクラス マップを作成します。

クラスマップは複数のトラフィックとの照合をグループ化します。または、**match**コマンドを 直接ポリシー マップに指定できます。クラス マップを作成することとインスペクション ポリ シー マップでトラフィックとの照合を直接定義することの違いは、クラス マップでは複雑な 照合基準を作成でき、クラス マップを再利用できるということです。

クラス マップと照合しないトラフィックを指定するには、**match not** コマンドを使用します。 たとえば、**match not** コマンドで文字列「example.com」を指定すると、「example.com」が含 まれるすべてのトラフィックはクラス マップと照合されません。

このクラス マップで指定するトラフィックに対しては、インスペクション ポリシー マップで トラフィックに対して実行するアクションを指定します。

**match**コマンドごとに異なるアクションを実行する場合、ポリシーマップに直接トラフィック を特定する必要があります。

# a) クラス マップを作成します。**class-map type inspect diameter** [**match-all** | **match-any**] *class\_map\_name*

*class\_map\_name* には、クラス マップの名前を指定します。**match-all** キーワードはデフォ ルトです。トラフィックがクラスマップと一致するには、すべての基準と一致する必要が あることを指定します。match-anyキーワードは、トラフィックが少なくとも1つの**match** ステートメントと一致したらクラス マップと一致することを指定します。CLI がクラス マップ コンフィギュレーション モードに入り、1 つ以上の **match** コマンドを入力できま す。

b) (任意)クラス マップに説明を追加します。**description** *string*

*string* には、クラス マップの説明を 200 文字以内で指定します。

- c) 次のいずれかの**match**コマンドを使用して、アクションを実行するトラフィックを指定し ます。**match not** コマンドを使用すると、**match not** コマンドの基準に一致しないすべての トラフィックにアクションが適用されます。
	- **match** [**not**] **application-id** *app\_id* [*app\_id\_2*]:アプリケーション識別子を照合します。 app id は Diameter アプリケーションの名前または番号 (0~4294967295)です。照合 する連続番号が付されたアプリケーションの範囲がある場合は、2番目のIDを含める ことができます。アプリケーションの名前または番号別に範囲を定義でき、第1 IDお よび第 2 ID の間のすべての番号に適用されます。

これらのアプリケーションはIANAに登録されます。次のコアアプリケーションがサ ポートされますが、他のアプリケーションもフィルタ処理できます。アプリケーショ ン名のリストについては、CLI ヘルプを参照してください。

- **3gpp-rx-ts29214** (16777236)
- **3gpp-s6a** (16777251)
- **3gpp-s9** (16777267)
- **common-message** (0)。 (基本 Diameter プロトコル)
- **match** [**not**] **command-code** *code* [*code\_2*]:コマンド コードを照合します。*code* は Diameter コマンド コードの名前または番号(0 ~ 4294967295)です。照合する連続番 号が付されたコマンド コードの範囲がある場合は、2 番目のコードを含めることがで きます。コマンドコードの名前または番号別に範囲を定義でき、第1コードおよび第 2 コードの間のすべての番号に適用されます。

たとえば、次のコマンドは、Capability Exchange Request/Answer コマンド コードを照 合します。

match command-code cer-cea

• 属性値ペア(AVP)を照合します。

属性によってのみ AVP を照合するには、次の手順を実行します。

**match**[**not**] **avp** コード[*code\_2*] [**vendor-id** *id\_number*]

属性の値に基づいて AVP を照合する場合:

**match**[**not**] **avp**  $\Box$  下 | **vendor-id** *id\_number*]值

それぞれの説明は次のとおりです。

• *code*:属性値ペアの名前または番号(1 ~ 4294967295)。最初のコードについて は、カスタム AVP、RFC または 3GPP 技術仕様に登録されている AVP、およびソ フトウェアで直接サポートされている AVP の名前を指定できます。特定の範囲 の AVP を照合する場合は、2 つ目のコードを番号のみで指定します。値によって AVP を照合する場合は、2 つ目のコードを指定できません。AVP 名のリストにつ いては、CLI ヘルプを参照してください。

- **vendor-id** id\_number: (任意) ベンダーの ID 番号 (0 ~ 4294967295) も照合しま す。たとえば、3GPP ベンダー ID は 10415、IETF は 0。
- *value*:AVP の値の部分。これは、AVP の データ タイプがサポートされている場 合にのみ設定できます。たとえば、アドレス データ タイプがある AVP の IP アド レスを指定できます。次に、サポートされているデータタイプの値オプションの 特定の構文を示します。
	- [Diameter Identity]、[Diameter URI]、[Octet String]:これらのデータ タイプの 照合には正規表現または正規表現クラス オブジェクトを使用します。

{**regex** *regex\_name* | **class** *regex\_class*}

- [Address]:照合する IPv4 または IPv6 アドレスを指定します。たとえば、 10.100.10.10 または 2001:DB8::0DB8:800:200C:417A。
- [Time]:開始日時と終了日時を指定します。両方を指定する必要があります。 時間は 24 時間形式で指定します。

**date** *year month day* **time** *hh:mm:ss* **date** *year month day* **time** *hh:mm:ss* 次に例を示します。

date 2015 feb 5 time 12:00:00 date 2015 mar 9 time 12:00:00

• [Numeric]:番号の範囲を指定します。

### **range** *number\_1 number\_2*

有効な番号の範囲は、データ タイプによって異なります。

- Integer32: -2147483647  $\sim$  2147483647
- Integer64: -9223372036854775807  $\sim$  9223372036854775807
- Unsigned32:  $0 \sim 4294967295$
- Unsigned64:  $0 \sim 18446744073709551615$
- Float32:8 桁の小数点表現
- Float64:16 桁精度の小数点表記

d) クラス マップ コンフィギュレーション モードを終了するには、「**exit**」と入力します。

ステップ **2** Diameter インスペクション ポリシー マップを作成します。**policy-map type inspect diameter** *policy\_map\_name*

> *policy\_map\_name*には、ポリシーマップの名前を指定します。CLIはポリシーマップコンフィ ギュレーション モードに入ります。

ステップ **3** (任意)説明をポリシー マップに追加します。**description** *string*

ステップ **4** 一致したトラフィックにアクションを適用するには、次の手順を実行します。

- a) 次のいずれかの方法を使用して、アクションを実行するトラフィックを指定します。
	- Diameter クラス マップを作成した場合は、次のコマンドを入力してそれを指定しま す。**class** *class\_map\_name*
	- Diameterクラスマップで説明されている**match**コマンドのいずれかを使用して、ポリ シー マップに直接トラフィックを指定します。
	- b) 次のコマンドのいずれかを入力して、一致するトラフィックに対して実行するアクション を指定します。
		- **drop**:一致するすべてのパケットをドロップします。
		- **drop-connection**:パケットをドロップし、接続を閉じます。
		- **log**:システム ログ メッセージを送信します。

ポリシー マップには、複数の **class** コマンドまたは **match** コマンドを指定できます。**class** コマンドと**match**コマンドの順序については、[複数のトラフィッククラスの処理方法を](asa-920-firewall-config_chapter12.pdf#nameddest=unique_285)参 照してください。

例:

```
hostname(config)# policy-map type inspect diameter diameter-map
hostname(config-pmap)# class diameter-class-map
hostname(config-pmap-c)# drop
hostname(config-pmap-c)# match command-code cer-cea
hostname(config-pmap-c)# log
```
ステップ **5** インスペクションエンジンに影響のあるパラメータを設定するには、次の手順を実行します。 a) パラメータ コンフィギュレーション モードを開始します。

> hostname(config-pmap)# **parameters** hostname(config-pmap-p)#

- b) 1 つまたは複数のパラメータを設定します。次のオプションを設定できます。オプション をディセーブルにするには、コマンドの no 形式を使用してください。
	- **unsupported** {**application-id** |**command-code** |**avp**} **action log**:ロギングをサポートされ ていない直径要素に対してイネーブルにします。これらのオプションでは、ソフト ウェアで直接サポートされていないアプリケーション ID、コマンド コード、および AVPが指定されます。デフォルトでは、ロギングなしで要素が許可されています。コ マンドを 3 回入力して、すべての要素のロギングを有効にできます。
	- **strict-diameter** {**state** | **session**}:Diameter プロトコルの RFC 6733 への厳密な準拠をイ ネーブルにします。デフォルトでは、インスペクションによって、Diameter のフレー ムがRFCに準拠していることが確認されます。コマンドを2回入力することで、**state** マシン検証または**session**関連メッセージの検証、あるいはその両方を追加できます。

#### 例:

```
hostname(config-pmap)# parameters
hostname(config-pmap-p)# unsupported application-id action log
hostname(config-pmap-p)# unsupported command-code action log
hostname(config-pmap-p)# unsupported avp action log
hostname(config-pmap-p)# strict-diameter state
hostname(config-pmap-p)# strict-diameter session
```
## 例

次の例は、一部のアプリケーションをログに記録し、特定のIPアドレスをブロックす る方法を示しています。

```
class-map type inspect diameter match-any log_app
 match application-id 3gpp-s6a
 match application-id 3gpp-s13
class-map type inspect diameter match-all block_ip
  match command-code cer-cea
 match avp host-ip-address 1.1.1.1
policy-map type inspect diameter diameter_map
 parameters
   unsupported application-id log
  class log_app
   log
  class block_ip
   drop-connection
policy-map global_policy
  class inspection_default
    inspect diameter diameter_map
service-policy global policy global
```
# 次のタスク

マップを使用するためのインスペクションポリシーを設定できるようになりました。モバイル ネットワーク インスペクションのサービス ポリシーの設定 (41 ページ) を参照してくださ い。

# カスタム Diameter 属性値ペア (AVP) の作成

新しい属性値ペア(AVP)が定義され、登録されると、カスタム Diameter AVP を作成して、 Diameterインスペクションポリシーマップにそれらを定義し、使用することができます。RFC または AVP を定義するその他のソースから AVP の作成に必要な情報を取得します。

カスタムAVPは、AVP照合用のDiameterインスペクションポリシーマップまたはクラスマッ プで使用する場合にのみ、作成します。

#### 手順

カスタム Diameter AVP を作成します。

**diameter avp***name* **code** *value* **data-type** *type* [ **vendor-id** *id\_number*] [ **description** *text*]

それぞれの説明は次のとおりです。

- *name*:作成しているカスタム AVP の名前(最大 32 文字)。Diameter インスペクション ポリシー マップまたはクラス マップでの match avp コマンドでこの名前を参照します。
- **code** *value*:カスタム AVP コード値(256 ~ 4294967295)。システムで定義済みのコード とベンダー ID の組み合わせを入力することはできません。
- **data-type** *type*:AVP のデータ タイプ。次のいずれかの型で AVP を定義できます。新しい AVP が別の型の場合は、その型のカスタム AVP は作成できません。
	- **address**:IP アドレスの場合。
	- **diameter-identity**:Diameter のアイデンティティ データ。
	- **diameter-uri**: Diameter の Uniform Resource Identifier (URI).
	- **float32**:32 ビット浮動小数点。
	- **float64**:64 ビット浮動小数点。
	- **int32**:32 ビット整数。
	- **int64**:64 ビット整数。
	- **octetstring**:オクテット文字列。
	- **time**:時間の値。
	- **uint32**:32 ビットの符号なし整数。
	- **uint64**:64 ビットの符号なし整数。
- **vendor-id** *id\_number*:(任意)AVP を定義したベンダーの 0 ~ 4294967295 の ID 番号。た とえば、3GPP ベンダー ID は 10415、IETF は 0。
- **description***text*:(任意)AVP の説明(最大 80 文字)。スペースを含める場合は、説明を 引用符で囲みます。

# 暗号化された **Diameter** セッションの検査

Diameter アプリケーションが TCP 上で暗号化されたデータを使用する場合、インスペクショ ンはメッセージのフィルタリングルールを実装するためにパケット内を確認することはできま せん。したがって、フィルタリング ルールを作成し、それらを暗号化された TCP トラフィッ

クにも適用する場合は、TLSプロキシを設定する必要があります。暗号化されたトラフィック で厳密なプロトコルを適用するには、プロキシも必要です。この設定はSCTP/DTLSトラフィッ クには適用されません。

TLSプロキシは中間者として機能します。このプロキシは、トラフィックを復号化し、検査し てから再度暗号化し、目的の宛先に送信します。したがって、接続の両側(Diameterサーバー と Diameter クライアント)は ASA を信頼する必要があり、すべての当事者が必要な証明書を 保有している必要があります。TLSプロキシを実装するには、デジタル証明書を十分に理解し ておく必要があります。ASA 全般設定ガイドのデジタル証明書に関する章を参照してくださ い。

次の図は、Diameter のクライアントおよびサーバーと ASA の間の関係と、信頼を確立するた めの認定要件を示します。このモデルでは、Diameter クライアントは MME(モビリティ マ ネージメントエンティティ)であり、エンドユーザーではありません。リンクの各側のCA証 明書は、リンクの反対側の証明書の署名に使用されるものです。たとえば、ASAプロキシTLS サーバー CA 証明書は、Diameter/TLS クライアント証明書の署名に使用されるものです。

図 **2 : Diameter TLS** インスペクション

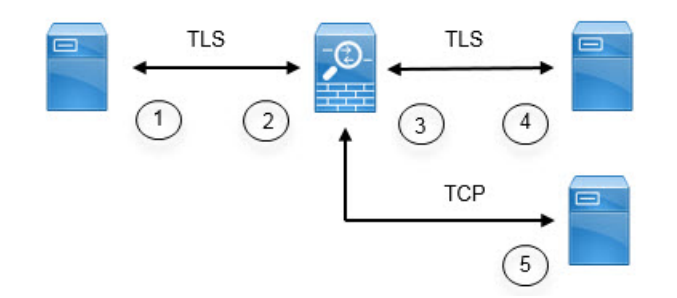

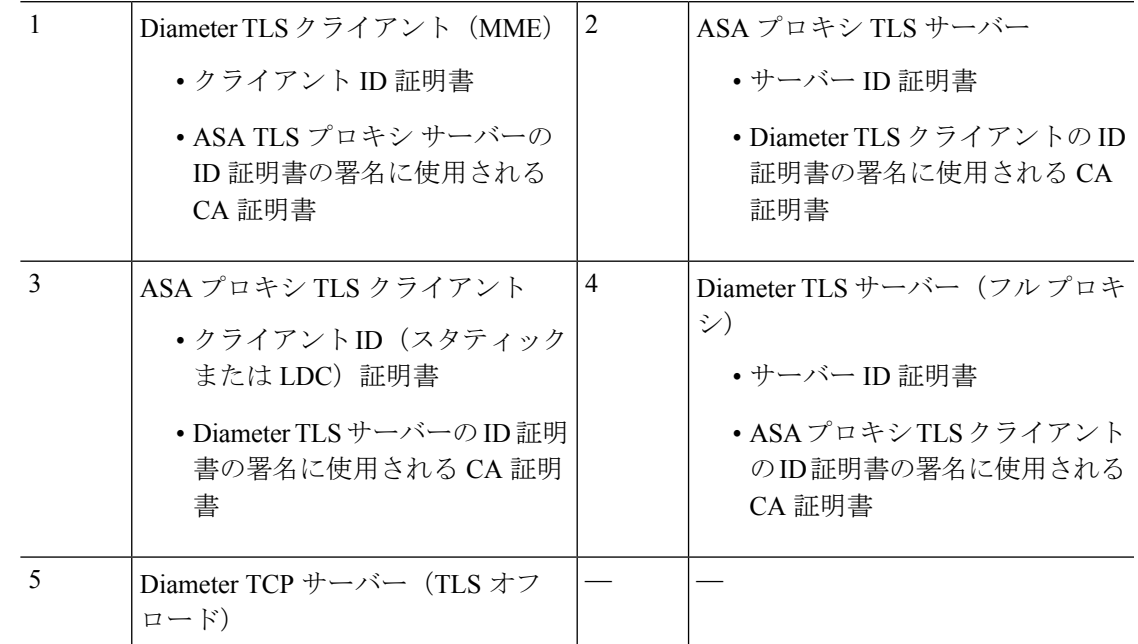

Diameter インスペクション用の TLS プロキシを設定するには、次のオプションがあります。

- フル TLS プロキシ:ASA および Diameter クライアントと ASA および Diameter サーバー 間のトラフィックを暗号化します。TLSサーバーとの信頼関係を確立するには、次のオプ ションがあります。
	- スタティック プロキシ クライアント トラストポイントを使用します。ASA は、 Diameterサーバーとの通信時に、すべてのDiameterクライアントに同じ証明書を示し ます。Diameterサーバーにとって全クライアントが同じように見えるので、クライア ントごとに差別化サービスを提供することはできません。一方、このオプションは LDC 方式よりも高速です。
	- ローカルダイナミック証明書(LDC)を使用します。このオプションを使用すると、 ASA は Diameter サーバーとの通信時に、Diameter クライアントごとに一意の証明書 を示します。LDC は、公開キーと ASA からの新しい署名を除き、受信したクライア ントID証明書からのすべてのフィールドを保持します。この方法では、Diameterサー バーでクライアントトラフィックの可視性が向上し、クライアント証明書の特性に基 づいて差別化サービスを提供できるようになります。
- TLSオフロード:ASAとDiameterクライアント間のトラフィックを暗号化しますが、ASA とDiameterサーバー間でクリアテキスト接続を使用します。このオプションは、デバイス 間のトラフィックが保護された場所から離れることがないと確信している場合に、Diameter サーバーが ASA と同じデータセンターにあれば実行可能です。TLS オフロードを使用す ると、必要な暗号化処理量が減るので、パフォーマンスを向上させることができます。こ れは、オプションの中で最速です。Diameter サーバーは、クライアントの IP アドレスの みに基づいて差別化サービスを適用できます。

3つすべてのオプションは、ASAとDiameterクライアント間の信頼関係に対して同じ設定を使 用します。

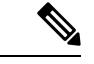

TLS プロキシは TLSv1.0 ~ 1.2 を使用します。TLS のバージョンと暗号スイートを設定できま す。 (注)

次の項では、Diameter インスペクション用の TLS プロキシを設定する方法について説明しま す。

# **Diameter** クライアントとのサーバー信頼関係の設定

ASA は、Diameter クライアントに対して TLS プロキシ サーバーとして機能します。相互信頼 関係を確立するには:

- ASA のサーバー証明書への署名に使用された認証局(CA)証明書を Diameter クライアン トにインポートする必要があります。これは、クライアントの CA 証明書ストアまたはク ライアントが使用する他の場所に保存されている場合があります。証明書の使用の詳細に ついては、クライアントのドキュメントを参照してください。
- ASAがクライアントを信頼できるように、DiameterTLSクライアントの証明書への署名に 使用された CA 証明書をインポートする必要があります。

次の手順では、Diameter クライアントの証明書への署名に使用された CA 証明書をインポート し、ASA TLS プロキシ サーバーで使用する ID 証明書をインポートする方法について説明しま す。ID 証明書をインポートする代わりに、ASA で自己署名証明書を作成できます。

## 手順

ステップ **1** Diameter クライアントの証明書への署名に使用されている CA 証明書を ASA トラストポイン トにインポートします。

この手順によって、ASA が Diameter クライアントを信頼できます。

a) Diameter クライアント用のトラストポイントを作成します。

この例では、**enrollment terminal** は、証明書を CLI に張り付けることを示しています。ト ラストポイントは **diameter-clients** と呼ばれます。

ciscoasa(config)# crypto ca trustpoint diameter-clients ciscoasa(ca-trustpoint)# revocation-check none ciscoasa(ca-trustpoint)# enrollment terminal

b) 証明書を追加します。

```
ciscoasa(config)# crypto ca authenticate diameter-clients
Enter the base 64 encoded CA certificate.
End with a blank line or the word "quit" on a line by itself
MIIDRTCCAu+gAwIBAgIQKVcqP/KW74VP0NZzL+JbRTANBgkqhkiG9w0BAQUFADCB
[certificate data omitted]
/7QEM8izy0EOTSErKu7Nd76jwf5e4qttkQ==
quit
```
INFO: Certificate has the following attributes: Fingerprint: 24b81433 409b3fd5 e5431699 8d490d34 Do you accept this certificate? [yes/no]: y Trustpoint CA certificate accepted.

% Certificate successfully imported

ステップ **2** 証明書をインポートし、ASA プロキシ サーバーの ID 証明書およびキーペア用のトラストポイ ントを作成します。

この手順によって、Diameter クライアントが ASA を信頼できます。

a) pkcs12 形式で証明書をインポートします。

次の例では、**tls-proxy-server-tp** がトラストポイント名で、 **"123"** が復号パス フレーズで す。独自のトラストポイント名およびパス フレーズを使用します。

ciscoasa (config)# **crypto ca import tls-proxy-server-tp pkcs12 "123"**

Enter the base 64 encoded pkcs12. End with a blank line or the word "quit" on a line by itself: [PKCS12 data omitted]

**quit**

INFO: Import PKCS12 operation completed successfully

ciscoasa (config)#

b) トラストポイントを設定します。

```
ciscoasa(config)# crypto ca trustpoint tls-proxy-server-tp
ciscoasa(ca-trustpoint)# revocation-check none
```
# **Diameter** インスペクション用のスタティック クライアント証明書によるフル **TLS** プロキ シの設定

Diameterサーバーがすべてのクライアントに対して同じ証明書を受け入れることができる場合 は、Diameter サーバーと通信するときに使用する ASA 用のスタティック クライアント証明書 を設定できます。

この設定では、ASA とクライアント間 (Diameter クライアントとのサーバー信頼関係の設定 (26 ページ) で説明されているように)、および ASA と Diameter サーバー間に相互の信頼 関係を確立する必要があります。ASA と Diameter サーバーの信頼要件は次のとおりです。

- Diameter サーバーの ID 証明書への署名に使用された CA 証明書をインポートする必要が あるので、ASA は、TLS ハンドシェイク中にサーバーの ID 証明書を検証できます。
- Diameterサーバーも信頼しているクライアント証明書をインポートする必要があります。 Diameter サーバーがまだ証明書を信頼していない場合は、その署名に使用される CA 証明 書をサーバーにインポートします。詳細については、Diameterサーバーのドキュメントを 参照してください。

#### 手順

ステップ **1** Diameter サーバーの証明書への署名に使用されている CA 証明書を ASA トラストポイントに インポートします。

この手順によって、ASA が Diameter サーバーを信頼できます。

a) Diameter サーバー用のトラストポイントを作成します。

この例では、**enrollment terminal** は、証明書を CLI に張り付けることを示しています。登 録用 URL を使用して、CA との自動登録(SCEP)を指定することもできます。トラスト ポイントは **diameter-server** と呼ばれます。

ciscoasa(config)# crypto ca trustpoint diameter-server ciscoasa(ca-trustpoint)# revocation-check none

ciscoasa(ca-trustpoint)# enrollment terminal

b) 証明書を追加します。

ciscoasa(config)# **crypto ca authenticate diameter-server** Enter the base 64 encoded CA certificate. End with a blank line or the word "quit" on a line by itself MIIDRTCCAu+gAwIBAgIQKVcqP/KW74VP0NZzL+JbRTANBgkqhkiG9w0BAQUFADCB [certificate data omitted] /7QEM8izy0EOTSErKu7Nd76jwf5e4qttkQ== **quit** INFO: Certificate has the following attributes:

Fingerprint: 24b81433 409b3fd5 e5431699 8d490d34 Do you accept this certificate? [yes/no]: y Trustpoint CA certificate accepted.

% Certificate successfully imported

ステップ **2** 証明書をインポートし、ASA プロキシ クライアントの ID 証明書およびキーペア用のトラスト ポイントを作成します。

この手順によって、Diameter サーバーが ASA を信頼できます。

a) pkcs12 形式で証明書をインポートします。

次の例では、**tls-proxy-client-tp** がトラストポイント名で、 **"123"** が復号パス フレーズで す。独自のトラストポイント名およびパス フレーズを使用します。

ciscoasa (config)# **crypto ca import tls-proxy-client-tp pkcs12 "123"**

Enter the base 64 encoded pkcs12. End with a blank line or the word "quit" on a line by itself: [PKCS12 data omitted]

**quit**

INFO: Import PKCS12 operation completed successfully

ciscoasa (config)#

b) トラストポイントを設定します。

ciscoasa(config)# crypto ca trustpoint tls-proxy-client-tp ciscoasa(ca-trustpoint)# revocation-check none

ステップ **3** TLS プロキシを設定します。

a) TLSプロキシに名前を付け、TLSプロキシコンフィギュレーションモードを開始します。

**tls-proxy** *name*

b) ASA が Diameter クライアントとの関係においてプロキシ サーバーとして機能するときに 使用されるトラストポイントを識別します。

**server trust-point** *trustpoint\_name*

- テスト目的の場合、またはDiameterクライアントを信頼できると確信している 場合は、この手順をスキップして、TLS プロキシ コンフィギュレーションに **no server authenticate-client** コマンドを含めることができます。 (注)
- c) ASA が Diameter サーバーとの関係においてプロキシ クライアントとして機能するときに 使用されるトラストポイントを識別します。

#### **client trust-point** *name*

d) (任意)クライアントが使用できる暗号方式を定義します。

**client cipher-suite** *cipher-list*

ここで、*cipher-list* には、次の任意の組み合わせを含めることができます。

- **3des-sha1**
- **aes128-sha1**
- **aes256-sha1**
- **des-sha1**
- **null-sha1**
- **rc4-sha1**

複数のオプションはスペースで区切ります。

TLS プロキシで使用できる暗号方式を定義しないと、プロキシ サーバーは **ssl cipher** コマ ンドによって定義されたグローバル暗号スイートを使用します。デフォルトでは、グロー バル暗号方式レベルはmediumです。つまり、NULL-SHA、DES-CBC-SHA、およびRC4-MD5 を除くすべての暗号方式が使用できます。ASAで一般に使用可能なものとは異なるスイー トを使用する場合にのみ、**client cipher-suite** コマンドを指定します。

ASA 上のすべての SSL クライアント接続に最小 TLS バージョンを設定する場合は、**ssl client-version** コマンドを参照してください。デフォルトは TLS v1.0 です。

e) (任意)サーバーが使用できる暗号方式を定義します。

**server cipher-suite** *cipher-list*

ここで、*cipher-list* には、次の任意の組み合わせを含めることができます。

- **3des-sha1**
- **aes128-sha1**
- **aes256-sha1**
- **des-sha1**
- **null-sha1**

#### • **rc4-sha1**

複数のオプションはスペースで区切ります。

TLS プロキシで使用できる暗号方式を定義しないと、プロキシ サーバーは **ssl cipher** コマ ンドによって定義されたグローバル暗号スイートを使用します。デフォルトでは、グロー バル暗号方式レベルはmediumです。つまり、NULL-SHA、DES-CBC-SHA、およびRC4-MD5 を除くすべての暗号方式が使用できます。ASAで一般に使用可能なものとは異なるスイー トを使用する場合にのみ、**server cipher-suite** コマンドを指定します。

ASA 上のすべての SSL サーバー接続に最小 TLS バージョンを設定する場合は、**ssl server-version** コマンドを参照してください。デフォルトは TLS v1.0 です。

#### 例:

ciscoasa(config)# tls-proxy diameter-tls-static-proxy ciscoasa(config-tlsp)# server trust-point tls-proxy-server-tp ciscoasa(config-tlsp)# client trust-point tls-proxy-client-tp

## 次のタスク

Diameter インスペクションで TLS プロキシを使用できるようになりました。モバイル ネット ワーク インスペクションのサービス ポリシーの設定 (41 ページ) を参照してください。

# **Diameter** インスペクション用のローカル ダイナミック証明書によるフル **TLS** プロキシの 設定

Diameterサーバーでクライアントごとに一意の証明書が必要な場合は、ローカルダイナミック 証明書(LDC)を生成するように ASA を設定することができます。これらの証明書は、クラ イアントが接続している間存在し、その後は破棄されます。

この設定では、ASA とクライアント間 (Diameter クライアントとのサーバー信頼関係の設定 (26 ページ) で説明されているように)、および ASA と Diameter サーバー間に相互の信頼 関係を確立する必要があります。設定は Diameter インスペクション用のスタティック クライ アント証明書によるフル TLS プロキシの設定 (28 ページ) で説明するものと同様ですが、 Diameter クライアント証明書をインポートする代わりに ASA 上で LDC をセットアップする点 が異なります。ASA と Diameter サーバーの信頼要件は次のとおりです。

- Diameter サーバーの ID 証明書への署名に使用された CA 証明書をインポートする必要が あるので、ASA は、TLS ハンドシェイク中にサーバーの ID 証明書を検証できます。
- LDC トラストポイントを作成する必要があります。LDC サーバーの CA 証明書をエクス ポートし、Diameterサーバーにインポートする必要があります。エクスポート設定は次の とおりです。証明書のインポートの詳細については、Diameterサーバーのドキュメントを 参照してください。

#### 手順

- ステップ **1** Diameter サーバーの証明書への署名に使用されている CA 証明書を ASA トラストポイントに インポートします。
	- この手順によって、ASA が Diameter サーバーを信頼できます。
	- a) Diameter サーバー用のトラストポイントを作成します。

この例では、**enrollment terminal** は、証明書を CLI に張り付けることを示しています。登 録用 URL を使用して、CA との自動登録 (SCEP) を指定することもできます。トラスト ポイントは **diameter-server** と呼ばれます。

ciscoasa(config)# crypto ca trustpoint diameter-server ciscoasa(ca-trustpoint)# revocation-check none ciscoasa(ca-trustpoint)# enrollment terminal

b) 証明書を追加します。

```
ciscoasa(config)# crypto ca authenticate diameter-server
Enter the base 64 encoded CA certificate.
End with a blank line or the word "quit" on a line by itself
MIIDRTCCAu+gAwIBAgIQKVcqP/KW74VP0NZzL+JbRTANBgkqhkiG9w0BAQUFADCB
[certificate data omitted]
/7QEM8izy0EOTSErKu7Nd76jwf5e4qttkQ==
quit
```
INFO: Certificate has the following attributes: Fingerprint: 24b81433 409b3fd5 e5431699 8d490d34 Do you accept this certificate? [yes/no]: y Trustpoint CA certificate accepted.

% Certificate successfully imported

- ステップ **2** ローカル ダイナミック証明書(LDC)に署名するローカル CA を作成します。
	- a) トラストポイント用の RSA キーペアを作成します。

この例では、キーペア名は ldc-signer-key です。

```
ciscoasa(config)# crypto key generate rsa label ldc-signer-key
INFO: The name for the keys will be: ldc-signer-key
Keypair generation process
ciscoasa(config)#
```
b) LDC 発行元のトラストポイントを作成します。

この例では、トラストポイント名は**ldc-server**で、上記で作成されたキーペアが使用され、 自己署名済みの登録が指定されます(**enrollment self**、これは必須です)。ASA の共通名 はサブジェクト名として含まれています。Diameter アプリケーションにサブジェクト名に 関する固有の要件があるかどうかを確認します。

**proxy-ldc-issuer**コマンドは、TLSプロキシのダイナミック証明書を発行するトラストポイ ントに、ローカル CA の役割を定義します。

ciscoasa(config)# crypto ca trustpoint ldc-server ciscoasa(ca-trustpoint)# keypair ldc-signer-key ciscoasa(ca-trustpoint)# subject-name CN=asa3 ciscoasa(ca-trustpoint)# enrollment self ciscoasa(ca-trustpoint)# proxy-ldc-issuer ciscoasa(ca-trustpoint)# exit

c) トラストポイントを登録します。

ciscoasa(config)# crypto ca enroll ldc-server

ステップ **3** TLS プロキシを設定します。

- a) TLSプロキシに名前を付け、TLSプロキシコンフィギュレーションモードを開始します。 **tls-proxy** *name*
- b) ASA が Diameter クライアントとの関係においてサーバーとして機能するときに使用され るトラストポイントを識別します。

**server trust-point** *trustpoint\_name*

- テスト目的の場合、またはDiameterクライアントを信頼できると確信している 場合は、この手順をスキップして、TLS プロキシ コンフィギュレーションに **no server authenticate-client** コマンドを含めることができます。 (注)
- c) ASAがダイナミック証明書を発行し、Diameterサーバーとの関係においてクライアントと して機能するときに使用される LDC トラストポイントを識別します。

**client ldc issuer** *name*

d) LDC キーペアを識別します。LDC トラストポイントで定義されている同じキーを指定し ます。

**client ldc key-pair** *name*

e) (任意)クライアントが使用できる暗号方式を定義します。

**client cipher-suite** *cipher-list*

- ここで、*cipher-list* には、次の任意の組み合わせを含めることができます。
	- **3des-sha1**
	- **aes128-sha1**
	- **aes256-sha1**
	- **des-sha1**
	- **null-sha1**

#### • **rc4-sha1**

複数のオプションはスペースで区切ります。

TLS プロキシで使用できる暗号方式を定義しないと、プロキシ サーバーは **ssl cipher** コマ ンドによって定義されたグローバル暗号スイートを使用します。デフォルトでは、グロー バル暗号方式レベルはmediumです。つまり、NULL-SHA、DES-CBC-SHA、およびRC4-MD5 を除くすべての暗号方式が使用できます。ASAで一般に使用可能なものとは異なるスイー トを使用する場合にのみ、**client cipher-suite** コマンドを指定します。

ASA 上のすべての SSL クライアント接続に最小 TLS バージョンを設定する場合は、**ssl client-version** コマンドを参照してください。デフォルトは TLS v1.0 です。

f) (任意)サーバーが使用できる暗号方式を定義します。

**server cipher-suite** *cipher-list*

ここで、*cipher-list* には、次の任意の組み合わせを含めることができます。

- **3des-sha1**
- **aes128-sha1**
- **aes256-sha1**
- **des-sha1**
- **null-sha1**
- **rc4-sha1**

複数のオプションはスペースで区切ります。

TLS プロキシで使用できる暗号方式を定義しないと、プロキシ サーバーは **ssl cipher** コマ ンドによって定義されたグローバル暗号スイートを使用します。デフォルトでは、グロー バル暗号方式レベルはmediumです。つまり、NULL-SHA、DES-CBC-SHA、およびRC4-MD5 を除くすべての暗号方式が使用できます。ASAで一般に使用可能なものとは異なるスイー トを使用する場合にのみ、**server cipher-suite** コマンドを指定します。

ASA 上のすべての SSL サーバー接続に最小 TLS バージョンを設定する場合は、**ssl server-version** コマンドを参照してください。デフォルトは TLS v1.0 です。

### 例:

```
ciscoasa(config)# tls-proxy diameter-tls-ldc-proxy
ciscoasa(config-tlsp)# server trust-point tls-proxy-server-tp
ciscoasa(config-tlsp)# client ldc issuer ldc-server
ciscoasa(config-tlsp)# client ldc key-pair ldc-signer-key
```
ステップ **4** LDC CA 証明書をエクスポートし、Diameter サーバーにインポートします。

a) 証明書をエクスポートします。

次の例では、LDCトラストポイントは ldc-server です。独自の LDCトラストポイント名を 指定します。

```
ciscoasa(config)# crypto ca export ldc-server identity-certificate
-----BEGIN CERTIFICATE---
MIIDbDCCAlSgAwIBAgIQfWOQvGFpj7hCCB49+kS4CjANBgkqhkiG9w0BAQUFADAT
MREwDwYDVQQDEwhIdW5ueUJlZTAeFw0xMzA2MjUwMTE5MzJaFw00ODA2MjUwMTI5
...[data omitted]...
lJZ48NoI64RqfGC/KHUsOQ==
-----END CERTIFICATE-----
```
b) 証明書データをコピーし、ファイルに保存します。

これで、Diameter サーバーにインポートできます。手順については、Diameter サーバーの ドキュメントを参照してください。データはBase64形式であることに注意してください。 サーバーにバイナリ形式または DER 形式が必要な場合は、OpenSSL ツールを使用して形 式を変換する必要があります。

次のタスク

Diameter インスペクションで TLS プロキシを使用できるようになりました。モバイル ネット ワーク インスペクションのサービス ポリシーの設定 (41 ページ) を参照してください。

# **Diameter** インスペクション用の **TLS** オフロードによる **TLS** プロキシの設定

ASA と Diameter サーバー間のネットワーク パスが安全であると確信している場合は、ASA と サーバー間のデータを暗号化するパフォーマンス コストを回避できます。TLS オフロードを 使用すると、TLS プロキシは Diameter クライアントと ASA の間のセッションを暗号化/復号化 しますが、Diameter サーバーではクリア テキストを使用します。

この設定では、ASAとクライアント間のみに相互の信頼関係を確立する必要があり、これによ り設定が簡略化されます。次の手順を実行する前に、Diameterクライアントとのサーバー信頼 関係の設定 (26 ページ) の手順を完了します。

## 手順

ステップ **1** TLS オフロードに TLS プロキシを設定します。

a) TLSプロキシに名前を付け、TLSプロキシコンフィギュレーションモードを開始します。

### **tls-proxy** *name*

b) ASA が Diameter クライアントとの関係においてサーバーとして機能するときに使用され るトラストポイントを識別します。

**server trust-point** *trustpoint\_name*

テスト目的の場合、またはDiameterクライアントを信頼できると確信している 場合は、この手順をスキップして、TLS プロキシ コンフィギュレーションに **no server authenticate-client** コマンドを含めることができます。 (注)

c) (任意)サーバーが使用できる暗号方式を定義します。

#### **server cipher-suite** *cipher-list*

ここで、*cipher-list* には、次の任意の組み合わせを含めることができます。

- **3des-sha1**
- **aes128-sha1**
- **aes256-sha1**
- **des-sha1**
- **null-sha1**
- **rc4-sha1**

複数のオプションはスペースで区切ります。

TLS プロキシで使用できる暗号方式を定義しないと、プロキシ サーバーは **ssl cipher** コマ ンドによって定義されたグローバル暗号スイートを使用します。デフォルトでは、グロー バル暗号方式レベルはmediumです。つまり、NULL-SHA、DES-CBC-SHA、およびRC4-MD5 を除くすべての暗号方式が使用できます。ASAで一般に使用可能なものとは異なるスイー トを使用する場合にのみ、**server cipher-suite** コマンドを指定します。

ASA 上のすべての SSL サーバー接続に最小 TLS バージョンを設定する場合は、**ssl server-version** コマンドを参照してください。デフォルトは TLS v1.0 です。

d) ASA と Diameter サーバー間の通信がクリア テキストで行われることを指定します。この 中では、ASA は Diameter サーバーのクライアントとして機能します。

### **client clear-text**

### 例:

```
ciscoasa(config)# tls-proxy diameter-tls-offload-proxy
ciscoasa(config-tlsp)# server trust-point tls-proxy-server-tp
ciscoasa(config-tlsp)# client clear-text
```
ステップ **2** Diameter ポートは TCP と TLS では異なるため、Diameter サーバーからクライアントへのトラ フィックに対しては、TCP ポートを TLS ポートに変換する NAT ルールを設定します。

> 各 Diameter サーバー用のオブジェクト NAT ルールを作成します。各ルールは以下を実行する 必要があります。

- Diameter サーバー アドレスにスタティック アイデンティティ NAT を実行します。つま り、オブジェクト内の IP アドレスは、NAT ルール内の変換されたアドレスと同じである 必要があります。
- •実際のポート 3868 (これはデフォルトの Diameter TCP ポート番号です) を 5868 (デフォ ルトの Diameter TLS ポート番号)に変換します。

• 送信元インターフェイスは、Diameterサーバーに接続しているものでなければならず、宛 先インターフェイスは、Diameter クライアントに接続しているものでなければなりませ  $h_{\alpha}$ 

次の例では、10.29.29.29 Diameter サーバーから外部インターフェイスに着信するポート 3868 上の TCP トラフィックを内部インターフェイスのポート 5868 に変換します。

```
ciscoasa(config)# object network diameter-client
ciscoasa(config-network-object)# host 10.29.29.29
ciscoasa(config-network-object)# nat (outside,inside) static 10.29.29.29
service tcp 3868 5868
```
#### 次のタスク

Diameter インスペクションで TLS プロキシを使用できるようになりました。モバイル ネット ワーク インスペクションのサービス ポリシーの設定 (41 ページ) を参照してください。

# **M3UA** インスペクション ポリシー マップの設定

M3UA インスペクション ポリシー マップを使用して、ポイント コードに基づくアクセス制御 を設定します。また、クラスやタイプ別にメッセージをドロップおよびレート制限できます。

デフォルトのポイントコード形式はITUです。別の形式を使用している場合は、ポリシーマッ プで要求される形式を指定します。

ポイント コードまたはメッセージ クラスに基づいてポリシーを適用しない場合は、M3UA ポ リシー マップを設定する必要はありません。マップなしでインスペクションを有効にできま す。

#### 手順

ステップ **1** M3UA インスペクション ポリシー マップを作成します。**policy-map type inspect m3ua** *policy\_map\_name*

> *policy\_map\_name*には、ポリシーマップの名前を指定します。CLIはポリシーマップコンフィ ギュレーション モードに入ります。

- ステップ **2** (任意)説明をポリシー マップに追加します。**description** *string*
- ステップ **3** 一致したトラフィックにアクションを適用するには、次の手順を実行します。
	- a) 次のいずれかの**match**コマンドを使用して、アクションを実行するトラフィックを指定し ます。**match not** コマンドを使用すると、**match not** コマンドの基準に一致しないすべての トラフィックにアクションが適用されます。

• **match** [**not**] **message class** *class\_id* [**id** *message\_id*]:M3UA メッセージのクラスとタイプ を照合します。次の表に、使用可能な値を示します。これらのメッセージの詳細につ いては、M3UA の RFC およびドキュメンテーションを参照してください。

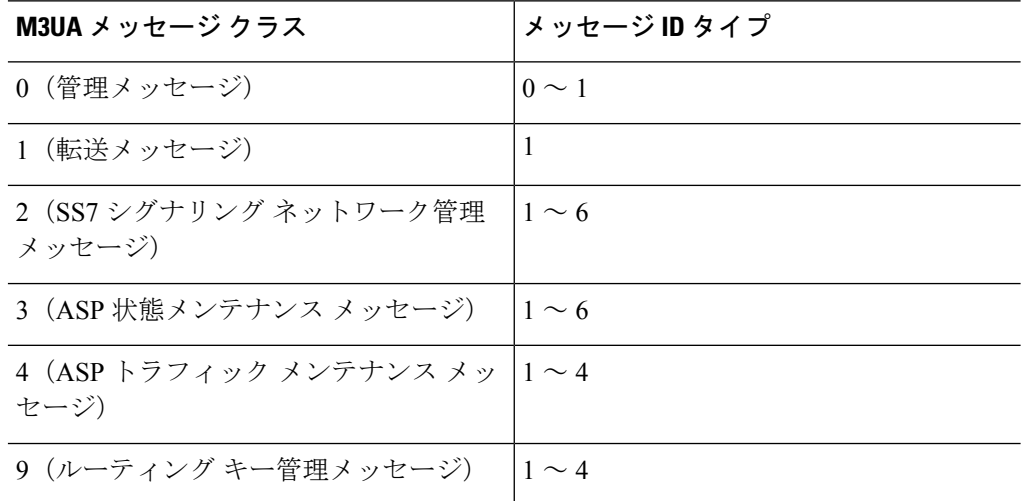

- **match**[**not**] **opc** *code*:データ メッセージ内の発信ポイント コード、つまりトラフィッ クの送信元を照合します。ポイント コードは *zone*-*region*-*sp* 形式で、各要素に使用可 能な値は SS7 バリアントによって異なります。
	- **ITU**:ポイント コードは 3-8-3 形式の 14 ビット値です。値の範囲は、 [0-7]-[0-255]-[0-7] です。
	- **ANSI**:ポイント コードは 8-8-8 形式の 24 ビット値です。値の範囲は、 [0-255]-[0-255] です。
	- **Japan**:ポイント コードは 5-4-7 形式の 16 ビット値です。値の範囲は、 [0-31]-[0-15]-[0-127] です。
	- **China**:ポイント コードは 8-8-8 形式の 24 ビット値です。値の範囲は、 [0-255]-[0-255]-[0-255] です。
- **match**[**not**]**dpc** *code*:データメッセージ内の宛先ポイントコードを照合します。ポイ ント コードは、**match opc** について説明しているとおり、*zone*-*region*-*sp* 形式です。
- **match** [**not**] **service-indicator** *number*:サービス インジケータ番号を照合します(0 ~ 15)。使用可能なサービス インジケータは次のとおりです。これらのサービス イン ジケータの詳細については、M3UA RFC およびドキュメントを参照してください。
	- 0:シグナリング ネットワーク管理メッセージ
	- 1:シグナリング ネットワーク テストおよびメンテナンス メッセージ
	- 2:シグナリング ネットワーク テストおよびメンテナンス特別メッセージ
	- $\cdot$  3 : SCCP
	- 4:電話ユーザー部
- 5:ISDN ユーザー部
- 6:データ ユーザー部(コールおよび回線関連のメッセージ)
- 7:データ ユーザー部(設備の登録およびキャンセル メッセージ)
- 8:MTP テスト ユーザー部に予約済み
- 9:ブロードバンド ISDN ユーザー部
- 10:サテライト ISDN ユーザー部
- 11:予約済み
- 12:AAL タイプ 2 シグナリング
- 13:ベアラー非依存コール制御
- 14:ゲートウェイ制御プロトコル
- 15:予約済み
- b) 次のコマンドのいずれかを入力して、一致するトラフィックに対して実行するアクション を指定します。
	- **drop**[**log**]:一致するすべてのパケットをドロップします。任意で、システムログメッ セージを送信します。
	- **rate-limit** *message\_rate*:メッセージのレートを制限します。このオプションは **match message class** でのみ使用可能です。

ポリシー マップでは、複数の **match** コマンドを指定できます。match コマンドの順序につ いては[、複数のトラフィック](asa-920-firewall-config_chapter12.pdf#nameddest=unique_285) クラスの処理方法 を参照してください。

ステップ **4** インスペクションエンジンに影響のあるパラメータを設定するには、次の手順を実行します。 a) パラメータ コンフィギュレーション モードを開始します。

> hostname(config-pmap)# **parameters** hostname(config-pmap-p)#

- b) 1 つまたは複数のパラメータを設定します。次のオプションを設定できます。オプション をディセーブルにするには、コマンドの **no** 形式を使用してください。
	- **message-tag-validation**{**dupu**| **error** |**notify**}:特定のフィールドの内容が確認され、指 定したメッセージタイプが検証されます。検証で合格しなかったメッセージはドロッ プされます。検証はメッセージ タイプによって異なります。
		- •利用できない宛先ユーザー部(DUPU):ユーザー/理由フィールドが存在し、有 効な理由およびユーザー コードのみが含まれている必要があります。
- エラー:すべての必須フィールドが存在し、許可された値のみが含まれている必 要があります。各エラー メッセージには、そのエラー コードの必須フィールド が含まれている必要があります。
- 通知:ステータスタイプおよびステータス情報フィールドには、許可された値の みが含まれている必要があります。
- **ss7 variant** {**ITU** | **ANSI** | **JAPAN** | **CHINA**}:ネットワーク内で使用されている SS7 の バリアントを特定します。このオプションによって、ポイントコードの有効な形式が 決定します。オプションを設定してM3UAポリシーを導入した後は、ポリシーを削除 しない限り変更はできません。デフォルトのバリアントは ITU です。
- **strict-asp-state**:アプリケーション サーバー プロセス(ASP)状態の検証を実行しま す。システムは M3UA セッションの ASP の状態を維持し、検証結果に基づいて ASP メッセージをドロップします。ASPの厳密な状態検証を無効にすると、すべてのASP メッセージが検査されずに転送されます。厳密な ASP のステート チェックが必要な のは、ステートフルフェールオーバーが必要な場合、またはクラスタ内での動作が必 要な場合です。ただし、厳密な ASP のステート チェックは、上書きモードでのみ動 作し、ロードシェアリングまたはブロードキャストモードで実行している場合は動作 しません(RFC 4666 より)。インスペクションは、エンドポイントごとに ASP が 1 つだけあると仮定します。
- **timeout endpoint** *time*:M3UA エンドポイントの統計情報を削除するアイドル タイム アウトを設定します(hh:mm:ss 形式)。タイムアウトを付けない場合は、0 を指定し てください。デフォルトは 30 分(0:30:00)です。
- **timeoutsession***time*:厳密なASP状態の確認を有効にしている場合の、M3UAセッショ ンを削除するためのアイドルタイムアウト(hh:mm:ssの形式)。タイムアウトを付け ない場合は、0を指定してください。デフォルトは30分 (0:30:00) です。このタイム アウトを無効にすると、失効したセッションの削除を防止できます。

### 例

```
次は、M3UA ポリシー マップおよびサービス ポリシーの例です。
```

```
hostname(config)# policy-map type inspect m3ua m3ua-map
hostname(config-pmap)# match message class 2 id 6
hostname(config-pmap-c)# drop
hostname(config-pmap-c)# match message class 9
hostname(config-pmap-c)# drop
hostname(config-pmap-c)# match dpc 1-5-1
hostname(config-pmap-c)# drop log
hostname(config-pmap-c)# parameters
hostname(config-pmap-p)# ss7 variant ITU
hostname(config-pmap-p)# timeout endpoint 00:45:00
hostname(config)# policy-map global_policy
```

```
hostname(config-pmap)# class inspection_default
```
hostname(config-pmap-c)# inspect m3ua m3ua-map

hostname(config)# service-policy global policy global

### 次のタスク

マップを使用するためのインスペクションポリシーを設定できるようになりました。モバイル ネットワーク インスペクションのサービス ポリシーの設定 (41 ページ) を参照してくださ い。

# モバイル ネットワーク インスペクションのサービス ポリシーの設定

モバイルネットワークで使用されるプロトコルのインスペクションは、デフォルトのインスペ クションポリシーでは有効になっていないので、これらのインスペクションが必要な場合は有 効にする必要があります。デフォルトのグローバル インスペクション ポリシーを編集するだ けで、これらのインスペクションを追加できます。または、たとえばインターフェイス固有の ポリシーなど、必要に応じて新しいサービス ポリシーを作成することもできます。

#### 手順

ステップ **1** 必要な場合は、L3/L4クラスマップを作成して、インスペクションを適用するトラフィックを 識別します。

> **class-map** *name* **match** *parameter*

#### 例:

hostname(config)# class-map mobile class map hostname(config-cmap)# match access-list mobile

デフォルトグローバルポリシーのinspection\_defaultクラスマップは、すべてのインスペクショ ン タイプのデフォルト ポートを含む特別なクラス マップです(**match**

**default-inspection-traffic**)。このマップをデフォルトポリシーまたは新しいサービスポリシー で使用する場合は、このステップを省略できます。

照合ステートメントについては[、通過トラフィック用のレイヤ](asa-920-firewall-config_chapter11.pdf#nameddest=unique_272) 3/4 クラス マップの作成 を参 照してください。

ステップ **2** クラス マップ トラフィックで実行するアクションを設定するポリシー マップを追加または編 集します。**policy-map** *name*

例:

hostname(config)# policy-map global\_policy

デフォルト設定では、global\_policyポリシーマップはすべてのインターフェイスにグローバル に割り当てられます。global\_policy を編集する場合は、ポリシー名として global\_policy を入力 します。

ステップ **3** インスペクションに使用する L3/L4 クラス マップを指定します。**class** *name*

例:

hostname(config-pmap)# class inspection default

デフォルトポリシーを編集する場合、または新しいポリシーで特別なinspection\_defaultクラス マップを使用する場合は、*name* として **inspection\_default** を指定します。それ以外の場合は、 この手順ですでに作成したクラスを指定します。

ステップ **4** インスペクションをイネーブルにします。

次のコマンドでは、インスペクション ポリシー マップはオプションです。インスペクション をカスタマイズするためにこれらのマップのいずれかを作成した場合は、適切なコマンドで名 前を指定します。Diameterでは、TLSプロキシを指定して、暗号化されたメッセージのインス ペクションを有効にすることもできます。

- **inspect gtp** [*map\_name*]:GTP インスペクションをイネーブルにします。
- **inspect sctp**[*map\_name*]:SCTP インスペクションをイネーブルにします。
- **inspect diameter** [*map\_name*] [**tls-proxy** *proxy\_name*]:Diameter インスペクションをイネー ブルにします。
	- Diameter インスペクション用の TLS プロキシを指定し、Diameter サーバー ト ラフィックに NAT ポート リダイレクションを適用した場合(たとえば、ポー ト 5868 から 3868 にサーバー トラフィックをリダイレクトするなど)は、 ローバルに、または入力インターフェイスのみでインスペクションを設定しま す。出力インターフェイスにインスペクションを適用すると、NATed Diameter トラフィックはインスペクションをバイパスします。 (注)
- **inspect m3ua** [*map\_name*]:M3UA インスペクションをイネーブルにします。

例:

```
hostname(config-class)# inspect gtp
hostname(config-class)# inspect sctp
hostname(config-class)# inspect diameter
hostname(config-class)# inspect m3ua
```
別のインスペクション ポリシー マップを使用するためにデフォルト グローバル ポ リシー(またはすべての使用中のポリシー)を編集する場合は、コマンドの **no inspect**バージョンを使用してインスペクションを削除してから、新しいインスペク ション ポリシー マップの名前で再追加します。たとえば、GTP のポリシー マップ を変更するには: (注)

> hostname(config-class)# no inspect gtp hostname(config-class)# inspect gtp gtp-map

ステップ5 既存のサービス ポリシー (たとえば、global policy という名前のデフォルト グローバル ポリ シー)を編集している場合は、以上で終了です。それ以外の場合は、1つまたは複数のインター フェイスでポリシー マップをアクティブにします。

**service-policy** *policymap\_name* {**global** | **interface** *interface\_name*}

### 例:

hostname(config)# service-policy global policy global

**global** キーワードはポリシー マップをすべてのインターフェイスに適用し、**interface** はポリ シーを 1 つのインターフェイスに適用します。グローバル ポリシーは 1 つしか適用できませ ん。インターフェイスのグローバル ポリシーは、そのインターフェイスにサービス ポリシー を適用することで上書きできます。各インターフェイスには、ポリシーマップを1つだけ適用 できます。

# **RADIUS** アカウンティング インスペクションの設定

RADIUSアカウンティングインスペクションはデフォルトではイネーブルになっていません。 RADIUS アカウンティング インスペクションが必要な場合は設定してください。

手順

ステップ **1** RADIUS アカウンティング インスペクション ポリシー マップの設定 (43 ページ)。

ステップ **2** RADIUS アカウンティング インスペクションのサービス ポリシーの設定 (45 ページ)。

# **RADIUS** アカウンティング インスペクション ポリシー マップの設定

検査に必要な属性を設定する RADIUS アカウンティング インスペクション ポリシー マップを 作成します。

#### 手順

ステップ **1** RADIUS アカウンティング インスペクション ポリシー マップを作成します。**policy-map type inspect radius-accounting** *policy\_map\_name*

> *policy\_map\_name*には、ポリシーマップの名前を指定します。CLIはポリシーマップコンフィ ギュレーション モードに入ります。

- ステップ **2** (任意)説明をポリシー マップに追加します。**description** *string*
- ステップ **3** パラメータ コンフィギュレーション モードを開始します。

hostname(config-pmap)# **parameters** hostname(config-pmap-p)#

- ステップ **4** 1つまたは複数のパラメータを設定します。次のオプションを設定できます。オプションをディ セーブルにするには、コマンドの **no** 形式を使用してください。
	- **sendresponse**:Accounting-Request の Start および Stop メッセージを、それらのメッセージ の送信元(**host** コマンド内で識別されています)へ送信するよう ASA に指示します。
	- **enable gprs**:GPRS 過剰請求の保護を実装します。セカンダリ PDP コンテキストを適切に 処理するため、ASA は、Accounting-Request の Stop および Disconnect メッセージの 3GPP VSA 26-10415 属性をチェックします。この属性が存在する場合、ASA は、設定インター フェイスのユーザー IP アドレスに一致するソース IP を持つすべての接続を切断します。
	- **validate-attribute** *number*:Accounting-Request Start メッセージを受信する際、ユーザー ア カウントのテーブルを作成する場合に使用する追加基準。これらの属性は、ASAが接続を 切断するかどうかを決定する場合に役立ちます。

検証する追加属性を指定しない場合は、Framed IP アドレス属性の IP アドレスのみに基づ いて決定されます。追加属性を設定し、ASAが現在追跡されているアドレスを含むが、そ の他の検証する属性が異なるアカウンティング開始メッセージを受信すると、古い属性を 使用して開始するすべての接続は、IPアドレスが新しいユーザーに再割り当てされたとい う前提で、切断されます。

値の範囲は 1 ~ 191 で、このコマンドは複数回入力できます。属性番号および説明のリス トについては、http://www.iana.org/assignments/radius-types を参照してください。

• **host** *ip\_address* [**key** *secret*]:RADIUS サーバーまたは GGSN の IP アドレスです。ASA が メッセージを許可できるよう、任意で秘密キーを含めることができます。キーがない場 合、IP アドレスだけがチェックされます。複数の RADIUS と GGSN のホストを識別する ため、このコマンドは繰り返し実行できます。ASA は、これらのホストから RADIUS ア カウンティング メッセージのコピーを受信します。

• **timeout users** *time*:ユーザーのアイドル タイムアウトを設定します(hh: mm: ss 形式)。 タイムアウトを付けない場合は、00:00:00 を指定してください。デフォルトは 1 時間で す。

### 例

```
policy-map type inspect radius-accounting radius-acct-pmap
 parameters
    send response
    enable gprs
   validate-attribute 31
   host 10.2.2.2 key 123456789
   host 10.1.1.1 key 12345
class-map type management radius-class
  match port udp eq radius-acct
policy-map global_policy
 class radius-class
    inspect radius-accounting radius-acct-pmap
```
# **RADIUS** アカウンティング インスペクションのサービス ポリシーの設定

デフォルトのインスペクション ポリシーでは、RADIUS アカウンティング インスペクション はイネーブルにされてないため、この検査が必要な場合はイネーブルにします。RADIUSアカ ウンティング インスペクションは ASA のトラフィック用に指示されますので、標準ルールで はなく、管理インスペクション ルールとして設定してください。

### 手順

ステップ **1** 検査を適用するトラフィックを識別するため L3/L4 マネジメント クラス マップを作成し、一 致するトラフィックを識別します。

> **class-map type management** *name* **match {port | access-list}** *parameter*

### 例:

hostname(config)# class-map type management radius-class-map hostname(config-cmap)# match port udp eq radius-acct

この例では、一致はradius acct UDPポート(1646)です。ポートの範囲(**matchportudprange** *number1 number2*)または **match access-list** *acl\_name* と ACL を使って異なるポートを指定でき ます。

ステップ **2** クラス マップ トラフィックで実行するアクションを設定するポリシー マップを追加または編 集します。**policy-map** *name*

#### 例:

hostname(config)# policy-map global\_policy

デフォルト設定では、global\_policyポリシーマップはすべてのインターフェイスにグローバル に割り当てられます。global\_policy を編集する場合は、ポリシー名として global\_policy を入力 します。

ステップ **3** RADIUS アカウンティング インスペクションに使用する L3/L4 管理クラス マップを特定しま す。**class** *name*

例:

hostname(config-pmap)# class radius-class-map

ステップ **4** RADIUS アカウンティング インスペクションを設定します。**inspect radius-accounting**[*radius-accounting\_policy\_map*]

> *radius\_accounting\_policy\_map* はRADIUS アカウンティング インスペクション ポリシー マップ の設定 (43 ページ)で作成した RADIUS アカウンティング インスペクション ポリシー マッ プです。

### 例:

hostname(config-class)# no inspect radius-accounting hostname(config-class)# inspect radius-accounting radius-class-map

- 別のインスペクション ポリシー マップを使用するために使用中のポリシーを編集 する場合、**no inspect radius-accounting** コマンドで RADIUS アカウンティング イン スペクションを削除してから、新しいインスペクション ポリシー マップの名前で 再追加します。 (注)
- ステップ5 既存のサービス ポリシー (たとえば、global policy という名前のデフォルト グローバル ポリ シー)を編集している場合は、以上で終了です。それ以外の場合は、1つまたは複数のインター フェイスでポリシー マップをアクティブにします。

**service-policy** *policymap\_name* {**global** | **interface** *interface\_name*}

### 例:

hostname(config)# service-policy global policy global

**global** キーワードはポリシー マップをすべてのインターフェイスに適用し、**interface** はポリ シーを 1 つのインターフェイスに適用します。グローバル ポリシーは 1 つしか適用できませ ん。インターフェイスのグローバル ポリシーは、そのインターフェイスにサービス ポリシー を適用することで上書きできます。各インターフェイスには、ポリシーマップを1つだけ適用 できます。

# モバイルネットワークインスペクションのモニタリング

ここでは、モバイル ネットワーク インスペクションをモニタリングする方法について説明し ます。

# **GTP** インスペクションのモニタリング

GTP コンフィギュレーションを表示するには、特権 EXEC モードで show service-policy inspect gtp コマンドを入力します。

**show service-policy inspect gtp statistics** コマンドを使用して、GTP インスペクションの統計情 報を表示します。次にサンプル出力を示します。

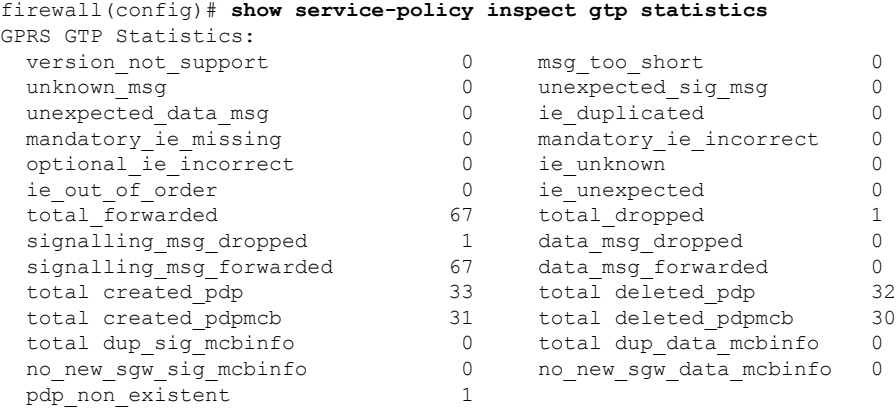

**show service-policy inspect gtp statistics** *ip\_address* コマンドに IP アドレスを入力すると、特定 の GTP エンドポイントの統計情報を取得できます。

```
firewall(config)# show service-policy inspect gtp statistics 10.9.9.9
1 in use, 1 most used, timeout 0:30:00
GTP GSN Statistics for 10.9.9.9, Idle 0:00:34, restart counter 0
 Tunnels Active 0
 Tunnels Created 1
 Tunnels Destroyed 0
 Total Messages Received 1
                 Signalling Messages Data Messages
 total received \begin{array}{ccc} 1 & 0 \\ 0 & 0 \end{array}dropped 0 0
 forwarded 1 0
```
**show service-policy inspect gtp pdp-context** コマンドを使用して、PDP コンテキストに関する情 報を表示します。GTPv2 の場合、これはベアラー コンテキストです。次に例を示します。

ciscoasa(config)# **show service-policy inspect gtp pdp-context** 4 in use, 5 most used

Version v1, TID 050542012151705f, MS Addr 2005:a00::250:56ff:fe96:eec, SGSN Addr 10.0.203.22, Idle 0:52:01, Timeout 3:00:00, APN ssenoauth146 Version v2, TID 0505420121517056, MS Addr 100.100.100.102, SGW Addr 10.0.203.24, Idle 0:00:05, Timeout 3:00:00, APN ssenoauth146 Version v2, TID 0505420121517057, MS Addr 100.100.100.103, SGW Addr 10.0.203.25, Idle 0:00:04, Timeout 3:00:00, APN ssenoauth146 Version v2, TID 0505420121517055, MS Addr 100.100.100.101, SGW Addr 10.0.203.23, Idle 0:00:06, Timeout 3:00:00, APN ssenoauth146 ciscoasa(config)# **show service-policy inspect gtp pdp-context detail** 1 in use, 1 most used Version v1, TID 050542012151705f, MS Addr 2005:a00::250:56ff:fe96:eec, SGSN Addr 10.0.203.22, Idle 0:06:14, Timeout 3:00:00, APN ssenoauth146 user\_name (IMSI): 50502410121507 MS address: 2005:a00::250:56ff:fe96:eec nsapi: 5 linked nsapi: 5 primary pdp: Y sgsn is Remote sgsn\_addr\_signal: 10.0.203.22 sgsn\_addr\_data: 10.0.203.22 ggsn\_addr\_signal: 10.0.202.22 ggsn\_addr\_data: 10.0.202.22 sgsn control teid: 0x00000001 sgsn data teid: 0x000003e8 ggsn control teid: 0x000f4240 ggsn data teid: 0x001e8480 signal sequence: 18 state: Ready ...

PDP またはベアラーコンテキストは、IMSIとNSAPI (GTPv0-1) またはIMSIとEBI (GTPv2) の値の組み合わせであるトンネルID (TID) によって識別されます。GTPトンネルは、それぞ れ別個の GSN または SGW/PGW ノードにある、2 つの関連するコンテキストによって定義さ れ、トンネルIDによって識別されます。GTPトンネルは、外部パケットデータネットワーク とモバイル サブスクライバ (MS) ユーザーとの間でパケットを転送する場合に必要です。

# **SCTP** のモニタリング

次のコマンドを使用して、SCTP をモニターできます。

• **show service-policy inspect sctp**

SCTP インスペクションの統計情報を表示します。sctp-drop-override カウンタは、PPID が ドロップ アクションに一致するたびに増加しますが、パケットには PPID が異なるデータ のかたまりが含まれていたのでパケットはドロップされません。次に例を示します。

```
ciscoasa# show service-policy inspect sctp
Global policy:
 Service-policy: global_policy
   Class-map: inspection default
      Inspect: sctp sctp, packet 153302, lock fail 0, drop 20665, reset-drop 0,
5-min-pkt-rate 0 pkts/sec, v6-fail-close 0, sctp-drop-override 4910
       Match ppid 30 35
          rate-limit 1000 kbps, chunk 2354, dropped 10, bytes 21408, dropped-bytes
958
       Match: ppid 40
          drop, chunk 5849
       Match: ppid 55
          log, chunk 9546
```
• **show sctp** [**detail**]

現在の SCTP Cookie およびアソシエーションを表示します。SCTP アソシエーションに関 する詳細情報を表示するには、**detail** キーワードを追加します。詳細ビューには、マルチ ホーミング、複数のストリーム、およびフラグメント再構成に関する情報も表示されま す。

ciscoasa# **show sctp**

AssocID: 71adeb15 Local: 192.168.107.12/50001 (ESTABLISHED) Remote: 192.168.108.122/2905 (ESTABLISHED) Secondary Conn List: 192.168.108.12(192.168.108.12):2905 to 192.168.107.122(192.168.107.122):50001 192.168.107.122(192.168.107.122):50001 to 192.168.108.12(192.168.108.12):2905 192.168.108.122(192.168.108.122):2905 to 192.168.107.122(192.168.107.122):50001 192.168.107.122(192.168.107.122):50001 to 192.168.108.122(192.168.108.122):2905 192.168.108.12(192.168.108.12):2905 to 192.168.107.12(192.168.107.12):50001 192.168.107.12(192.168.107.12):50001 to 192.168.108.12(192.168.108.12):2905

• **show conn protocol sctp**

現在の SCTP 接続に関する情報を表示します。

• **show local-host** [**connection sctp** *start*[*-end*]]

インターフェイスごとに、ASAを経由してSCTP接続を行うホストに関する情報を表示し ます。特定の数または範囲のSCTP接続を持つホストのみを表示するには、**connectionsctp** キーワードを追加します。

• **show traffic**

**sysopt traffic detailed-statistics** コマンドを有効にしている場合は、インターフェイスごと の SCTP 接続とインスペクションの統計情報が表示されます。

# **Diameter** のモニタリング

次のコマンドを使用して、Diameter をモニターできます。

• **show service-policy inspect diameter**

Diameter インスペクションの統計情報を表示します。次に例を示します。

```
ciscoasa# show service-policy inspect diameter
Global policy:
 Service-policy: global_policy
   Class-map: inspection default
     Inspect: Diameter Diameter_map, packet 0, lock fail 0, drop 0, -drop 0,
5-min-pkt-rate 0 pkts/sec, v6-fail-close 0
        Class-map: log_app
            Log: 5849
         Class-map: block_ip
             drop-connection: 2
```
• **show diameter**

各 Diameter 接続のステータス情報を表示します。次に例を示します。

```
ciscoasa# show diameter
Total active diameter sessions: 5
Session 3638
       ==========
       ref_count: 1 val = .; 1096298391; 2461;
           Protocol : diameter Context id : 0
           From inside:211.1.1.10/45169 to outside:212.1.1.10/3868
...
```
#### • **show conn detail**

接続情報を表示します。Diameter 接続は、Q フラグを使用してマークされます。

• **show tls-proxy**

TLSプロキシをDiameterインスペクションで使用する場合は、そのプロキシに関する情報 が表示されます。

# **M3UA** のモニタリング

次のコマンドを使用して、M3UA をモニターできます。

• **show service-policy inspect m3ua drops**

M3UA インスペクションに対するドロップの統計情報を表示します。

• **show service-policy inspect m3ua endpoint** [*IP\_address*]

M3UA エンドポイントの統計情報を表示します。エンドポイントの IP アドレスを指定し て、特定のエンドポイントに関する情報を表示できます。ハイアベイラビリティまたはク ラスタ化されたシステムでは、統計情報はユニットごとに提供され、ユニット間で同期さ れません。次に例を示します。

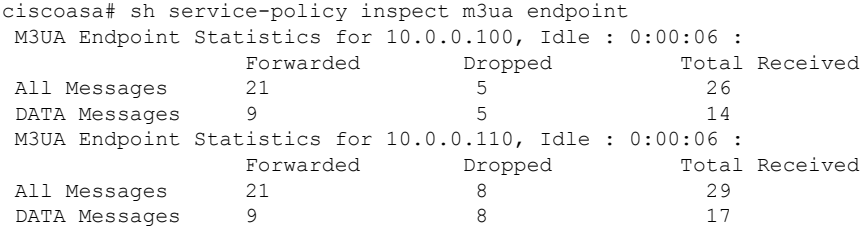

#### • **show service-policy inspect m3ua session**

厳密なアプリケーション サーバー プロセス(ASP)状態の確認を有効にすると、M3UA セッションに関する情報が表示されます。情報には、送信元アソシエーション ID、セッ ションがシングルまたはダブルいずれの交換であるか、また、クラスタの場合はクラスタ オーナーセッションとバックアップセッションのいずれであるかが含まれます。3つ以上 のユニットを持つクラスタでは、ユニットがクラスタから抜けた後に戻って来る場合、古 いバックアップ セッションが表示されることがあります。これらの古いセッションは、 セッション タイムアウトを無効にしていなければ、タイムアウト時に削除されます。

Ciscoasa# show service-policy inspect m3ua session 0 in use, 0 most used Flags:  $o$  - cluster owner session,  $b$  - cluster backup session d - double exchange (x ), s - single exchange AssocID: cfc59fbe in Down state, idle:0:00:05, timeout:0:01:00, bd AssocID: dac2e123 in Active state, idle:0:00:18, timeout:0:01:00, os

• **show service-policy inspect m3ua table**

分類ルールを含むランタイム M3UA インスペクション テーブルを表示します。

• **show conn detail**

接続情報を表示します。M3UA 接続は、v フラグを使用してマークされます。

# モバイル ネットワーク インスペクションの履歴

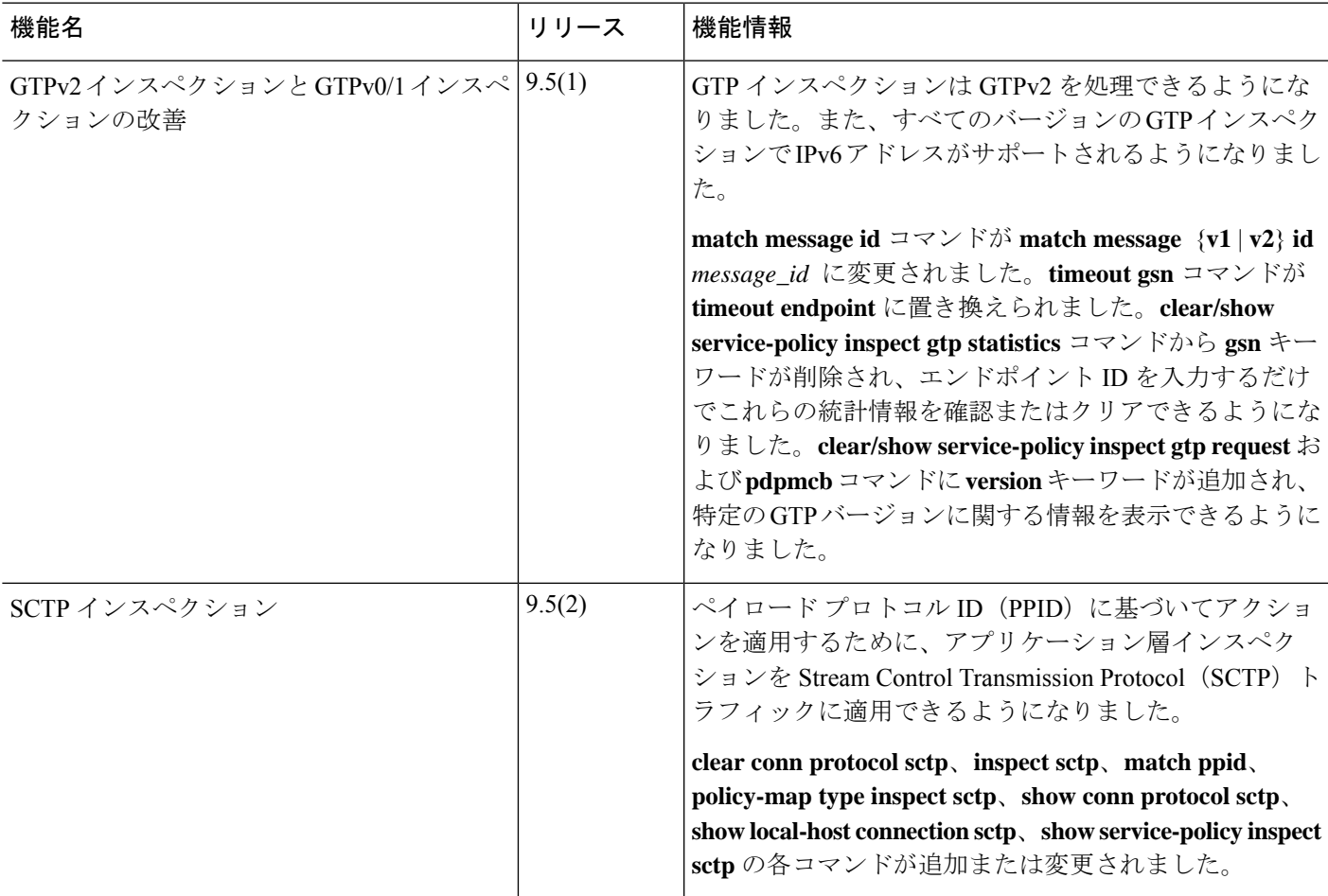

 $\overline{\phantom{a}}$ 

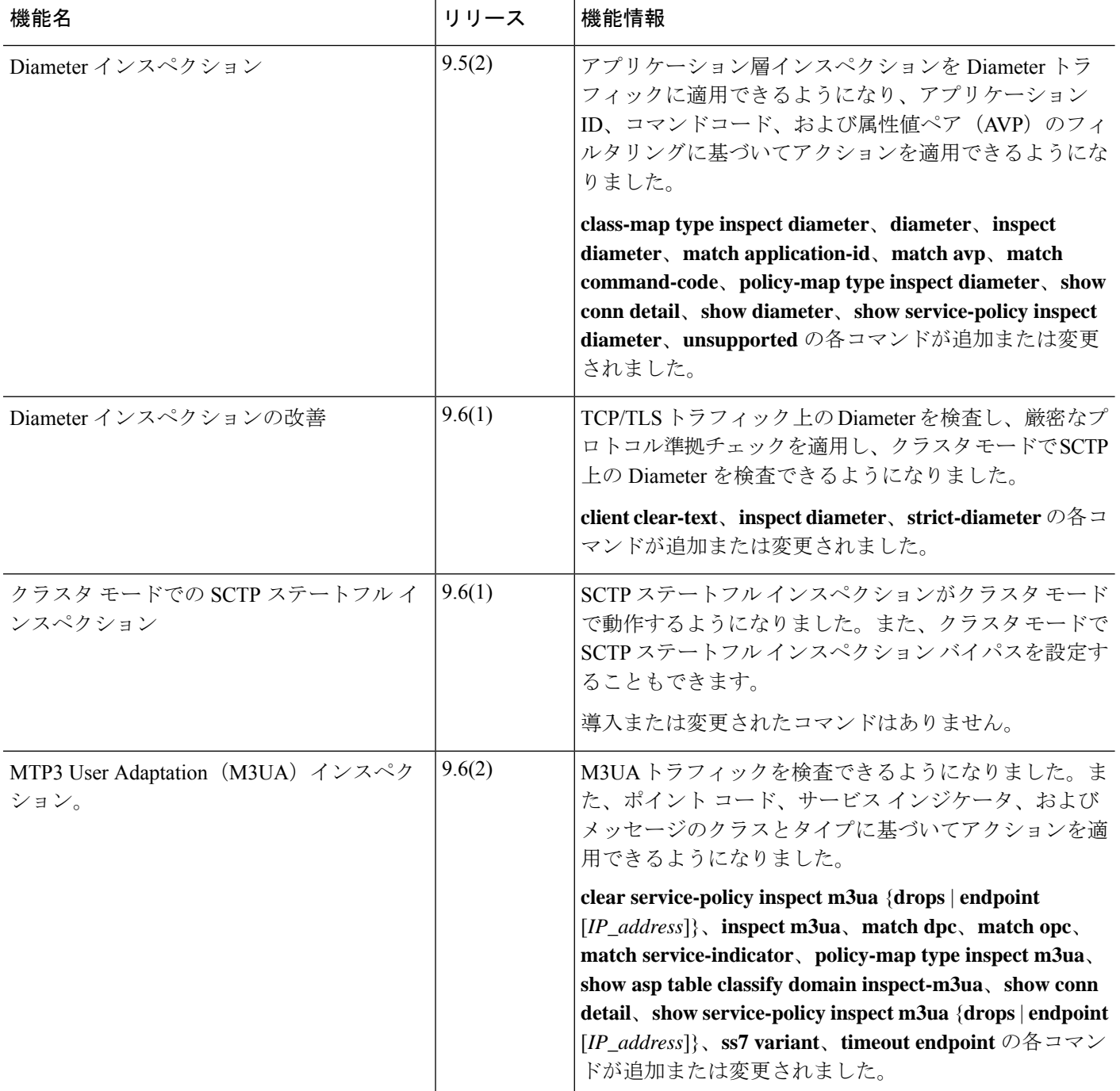

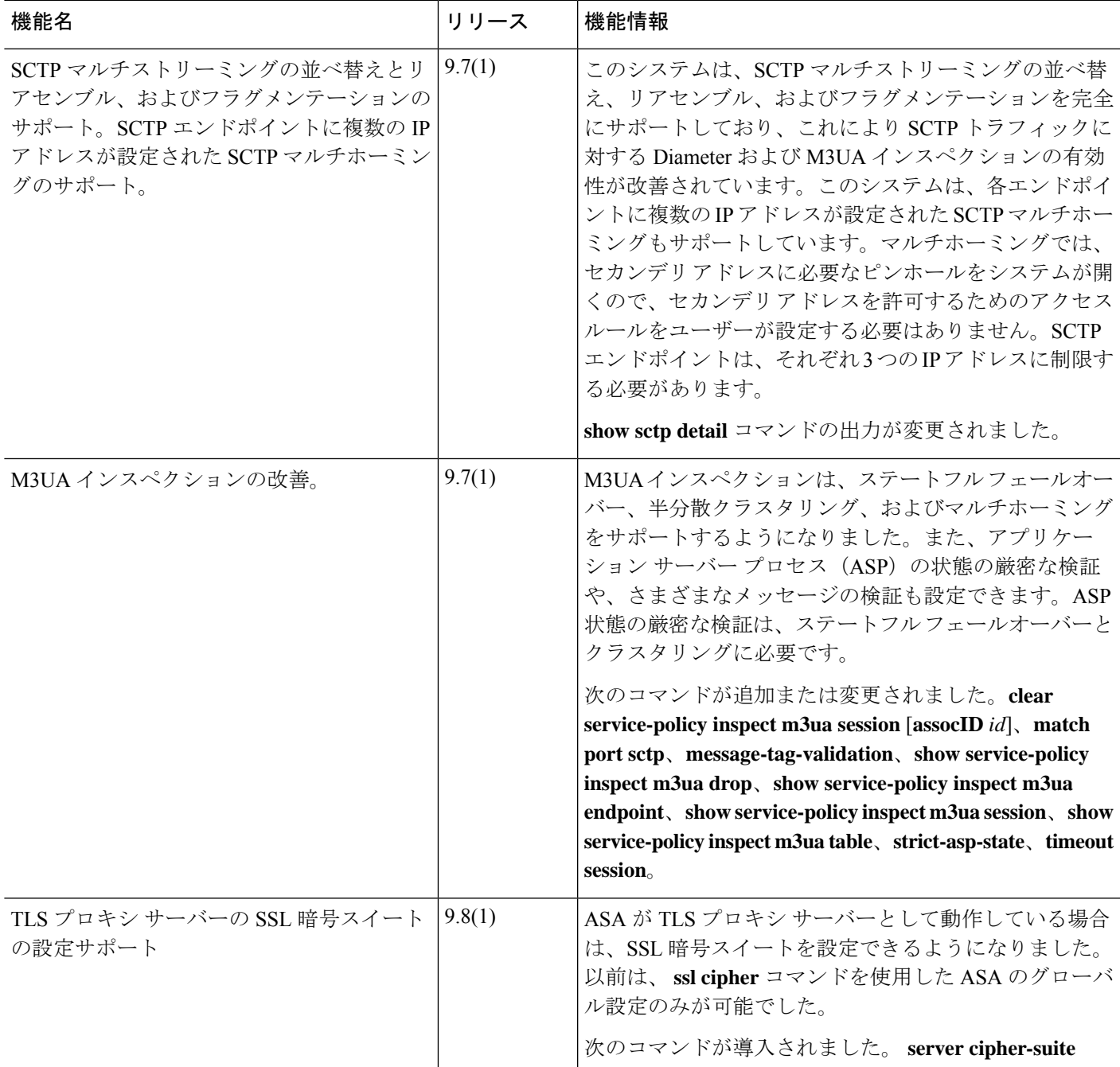

 $\overline{\phantom{a}}$ 

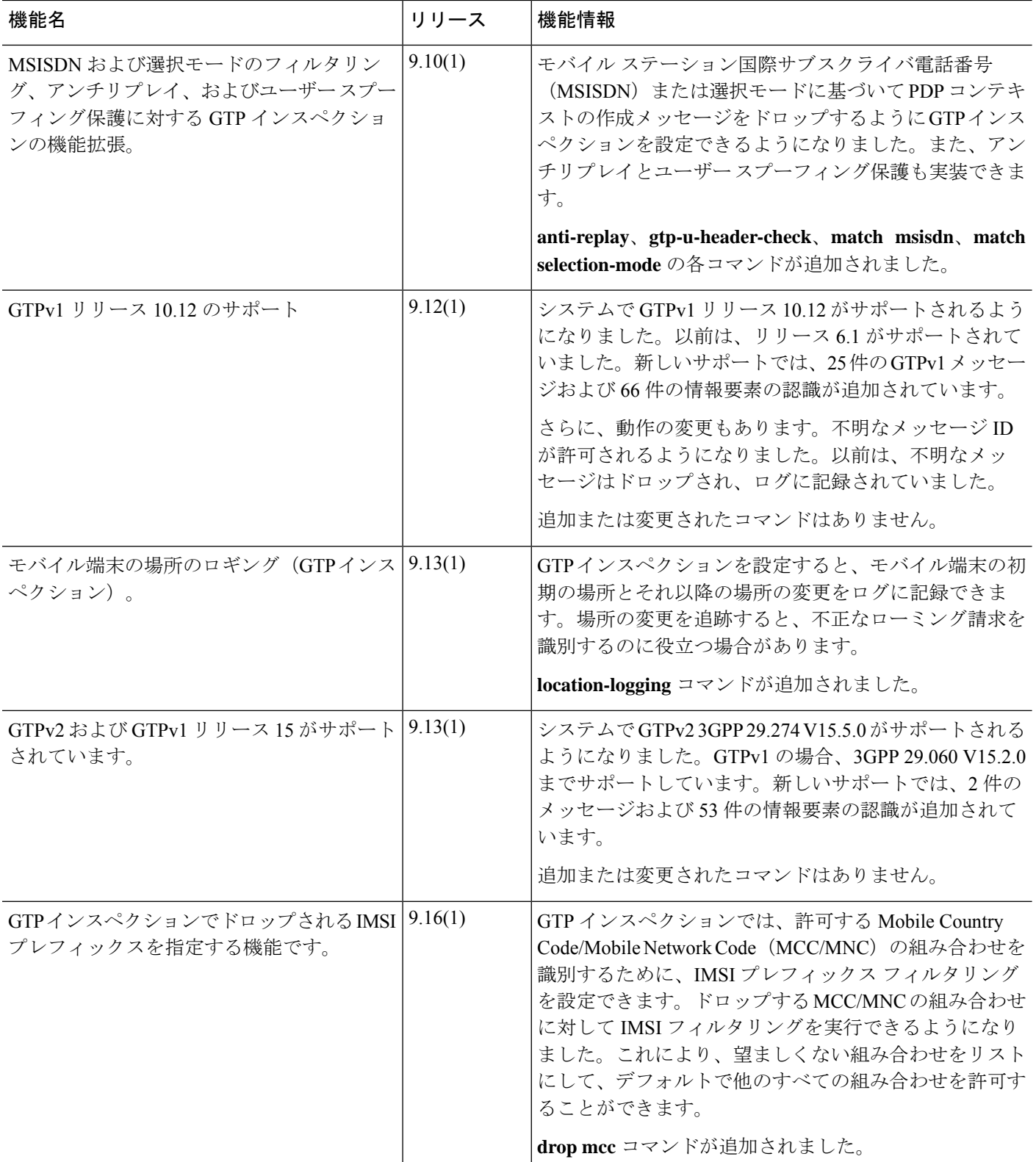

I

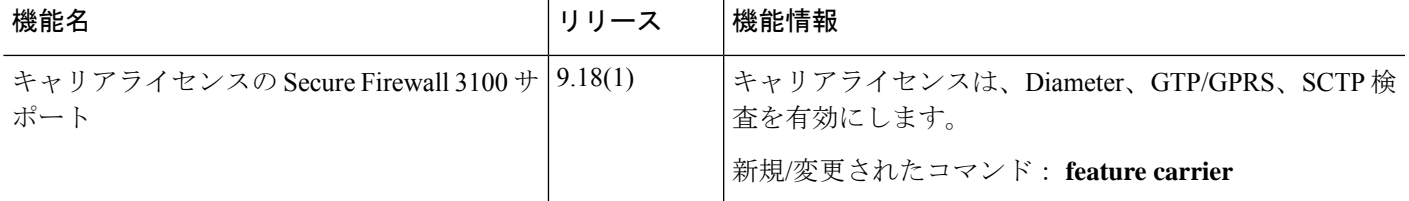

 $\overline{\phantom{a}}$ 

I

翻訳について

このドキュメントは、米国シスコ発行ドキュメントの参考和訳です。リンク情報につきましては 、日本語版掲載時点で、英語版にアップデートがあり、リンク先のページが移動/変更されている 場合がありますことをご了承ください。あくまでも参考和訳となりますので、正式な内容につい ては米国サイトのドキュメントを参照ください。